# <span id="page-0-0"></span>**The new EiffelVision Library**

*version 4.3 (draft)*

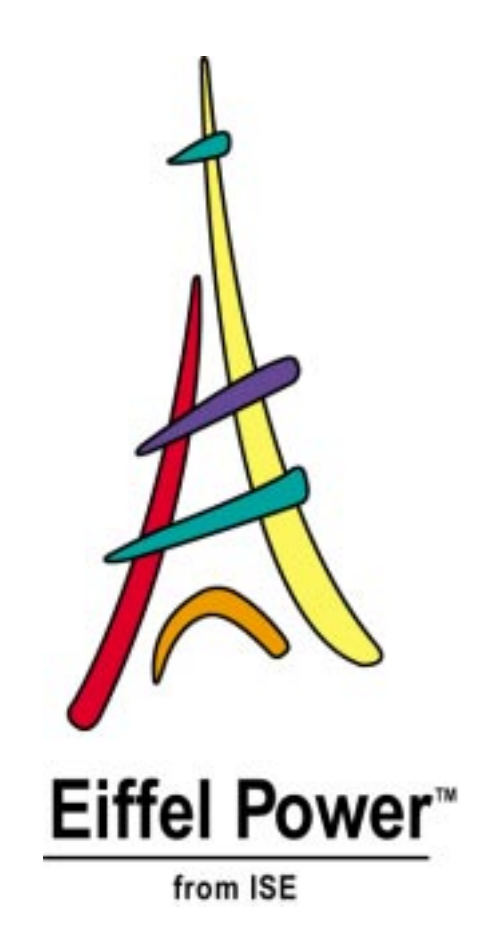

# **Interactive Software Engineering**

#### **Manual identification**

*The New EiffelVision Library*, ISE Technical Report TR-EI-65/NE.

#### **Publication history**

First published in draft form: April 1999 (this version). Corresponds to release 4.3 of the ISE Eiffel environment.

#### **Authors**

Sami Kallio, Leila Ait Kaci, with help from Paulette LeBlanc.

#### **Software credits**

Leila Ait Kaci, Sami Kallio, Sam O'Connor.

#### **Cover design**

Rich Ayling.

#### **Copyright notice and proprietary information**

Copyright © Interactive Software Engineering Inc. (ISE), 1999. May not be reproduced in any form (including electronic storage) without the written permission of ISE. "Eiffel Power" and the Eiffel Power logo are trademarks of ISE.

All uses of the product documented here are subject to the terms and conditions of the ISE Eiffel user license. Any other use or duplication is a violation of the applicable laws on copyright, trade secrets and intellectual property.

#### **Special duplication permission for educational institutions**

Degree-granting educational institutions using ISE Eiffel for teaching purposes as part of the Eiffel University Partnership Program may be permitted under certain conditions to copy specific parts of this book. Contact ISE for details.

#### **About ISE**

ISE (Interactive Software Engineering) is dedicated to improving software quality and productivity through advanced methods, tools and languages, based on sound scientific principles and on the systematic application of object technology.

The company provides a complete line of development tools as well as on-site consulting, library development services, and a training program on all aspects of O-O technology: analysis, design, implementation techniques, graphics, library building, Eiffel language, project management, large system design etc.

ISE is the original designer of the Eiffel method and language and a member of NICE, the Nonprofit International Consortium for Eiffel.

#### **For more information**

Interactive Software Engineering Inc. ISE Building, 2nd floor 270 Storke Road Goleta, CA 93117 USA Telephone 805-685-1006, Fax 805-685-6869

#### **Internet and e-mail**

ISE maintains a rich source of information at **<http://eiffel.com>**, with more than 1200 Web pages including online documentation, downloadable files, product descriptions, links to ISE partners, University Partnership program, mailing list archives, announcements, press coverage, Frequently Asked Questions, Support pages, and much more.

Write to **[info@eiffel.com](mailto:info@eiffel.com)** for information about products and services. Write to **[userlist](mailto:userlist-request@eiffel.com)[request@eiffel.com](mailto:userlist-request@eiffel.com)** to subscribe to the ISE Eiffel user list.

#### **Support programs**

ISE offers a variety of support options tailored to the diverse needs of its customers. Write to **[info@eiffel.com](mailto:info@eiffel.com)** or check the support pages at **<http://eiffel.com>** for details.

# <span id="page-2-0"></span>**Preface: Why EiffelVision?**

The EiffelVision library offers an object-oriented framework for graphical user interface (GUI) development. Using EiffelVision, developers can access all necessary GUI components — "widgets", "dialogs" and "controls"as well as truly graphical elements such as figures, points, lines, arcs, polygons and the like — to develop a modern, functional and good-looking graphical interactive application.

EiffelVision has played a major role in ISE Eiffel and provided numerous Eiffel projects with a powerful, portable graphics development platform. To reflect the advances in graphical development toolkits, a "New EiffelVision" library development was undertaken in 1998 and the first version made available with ISE Eiffel 4.3 in March of 1999. This document serves as functional specification and user reference for the new EiffelVision library.

## **EiffelVision scope**

The EiffelVision library addresses all the major needs of developers of systems supporting modern graphical interfaces. EiffelVision runs on Microsoft Windows NT, Windows 95/98, all major Unix platforms (including Linux) and VMS. All versions are fully source-compatible; with only a recompile, applications will run on every supported platform with the native look-and-feel.

EiffelVision provides an effective way of building advanced graphical applications using user interface standards and toolkits (such as Microsoft Windows and GTK) without having to learn the details of the toolkits, their API and their C interfaces. Instead, you can use EiffelVision to work entirely in terms of high level abstractions representing windows, resources, graphical figures, menus, buttons etc., and apply clearly understandable operations to the corresponding objects.

EiffelVision supports both interface objects and graphical figures such as circles and polygons, as well as composite figures.

## **EiffelVision architecture**

EiffelVision relies on a two-tiered architecture illustrated by the following figure.

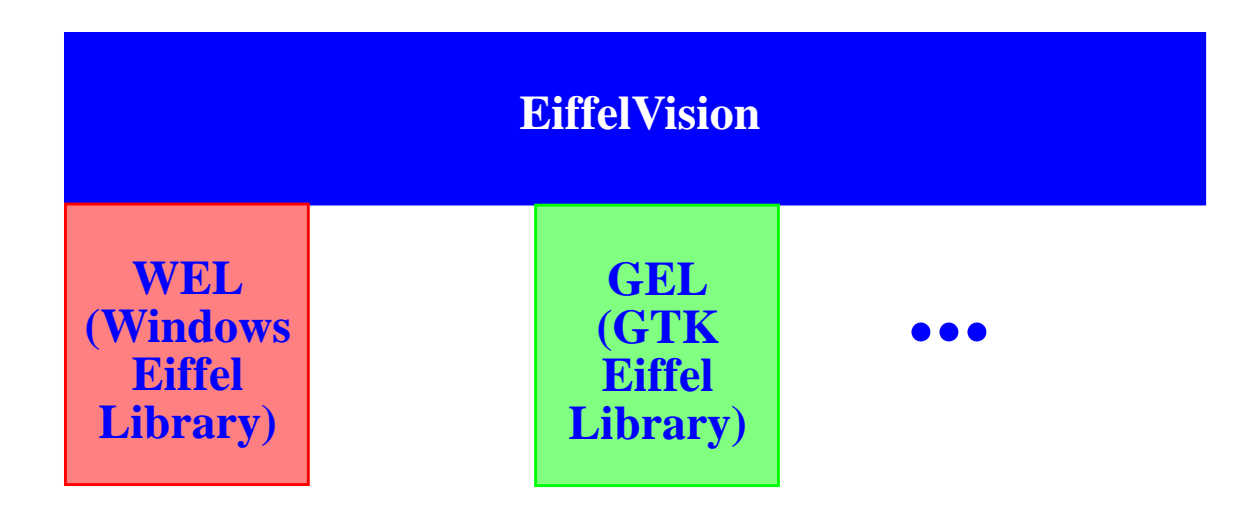

The two tiers play complementary roles:

- At the top level, EiffelVision provides fully portable graphics.
- At the lower level, platform-specific libraries cover the graphical mechanisms of graphics platforms such as Windows and X.

The lower tier serves for the implementation of the upper tier, but can also be used independently. For example WEL has had a resounding success with Windows developers who need an advanced mechanism for building Windows-specific graphical applications, taking advantage of every facility of the Windows API (Application Programming Interface) and of the Eiffel approach, but do not need portability on the client side.

This flexibility of the EiffelVision architecture, enabling users to work at their level of choice — EiffelVision level for portable graphics, lower tier for platformspecific development, and possibly a mix of the two — has proved to be a key attraction of the library.

## **The new EiffelVision and its benefits**

EiffelVision was originally built as an Eiffel wrapper around an early version of the Motif toolkit for X Windows. The introduction of a Windows version led to the twotier architecture shown above, and to the development of the WEL library, which has proved on its own to be one of the most attractive components of the ISE Eiffel offering. The Motif part was covered by MEL (Motif Eiffel Library).

In 1998 ISE made the decision to update the design of EiffelVision to reflect advances in GUI technology on various platforms. The new EiffelVision retains the principles described above and follows the EiffelVision of powerful portable graphics; it develops and enhances these original ideas through a number of major advances.

Thanks to the new EiffelVision developers of GUI applications can benefit from a number of improvements:

- The new EiffelVision gives developers full access to the **powerful widgets** (controls) available in modern graphical toolkits, such as tree views, multicolumn lists (list views), notebooks, status bars, advanced dialogs and many others from both Windows and X toolkits.
- The library relies on a much simplified model of the relationships between the widgets, removing the notion of "attachment" and introducing a simple notion of "**container**" for defining the relative placement of widgets within a window.
- The new EiffelVision **optimizes memory usage** by avoiding the duplication of information. This enables developers to build "lean and mean" graphical applications.
- The command model, managing the relationship between an application's user interface and its semantic model, has been greatly improved and simplified thanks to the use of Eiffel's new **agent** mechanism.
- On the X side, EiffelVision now relies on the **GTK** toolkit, a high-quality library providing numerous widgets and many other useful facilities.
- Supporting the new EiffelVision, ISE is developing a new version of the **EiffelBuild** interactive application builder (not described further in this manual), providing powerful facilities for building the EiffelVision-based GUI component of an application directly from the application's processing classes.

## **Scope**

Throughout this document, the terms "EiffelVision" and "the library" refer to the new library, while the term "old EiffelVision" refers to the old library. Although EiffelVision is a rewrite of old EiffelVision, parts of the old EiffelVision are used in the implementation of the library whenever appropriate.

## **Definitions, acronyms and abbreviations**

**Eiffel** — object-oriented language and method, based on Design by Contract principles and described in the book *Eiffel : The Language* [Meyer 1992].

**EiffelVision** — object oriented GUI and graphic library for application development. In this manual, denotes the new version of EiffelVision introduced with ISE Eiffel release 4.3.

**Old EiffelVision** — Older version of Eiffel Vision (still available under 4.3).

**GTK**— The General Image Manipulation Program (GIMP) tookit. See [\[GTK 1998\]](#page-5-0).

**Widget** — GUI component in EiffelVision. Also called "control" or "context".

## **References**

[Meyer 1992]

Bertrand Meyer; *Eiffel: The Language*; Prentice Hall Object-Oriented Series, 1991; second revised printing, 1992. See **[http://eiffel.com/doc/](http://eiffel.com/doc/documentation.html#etl) [documentation.html#etl](http://eiffel.com/doc/documentation.html#etl)**.

[Meyer 1997]

Bertrand Meyer; *Object-Oriented Software Construction, second edition*; Prentice Hall Object-Oriented Series, 1997. See **[http://eiffel.com/doc/](http://eiffel.com/doc/oosc.html) [oosc.html](http://eiffel.com/doc/oosc.html)**.

<span id="page-5-0"></span>[GTK 1998]

*GTK Web page*; **<http://www.gtk.org>**.

## **Status of this document and of the library**

**This manual is a draft** and you will notice that some sections are sketched or missing. The current version of the new EiffelVision library is still a beta version. Not all the functionalities described in this manual are implemented; conversely, not all implemented functionalities are documented.

We will be grateful for any problem report. Please use the EiffelVision Talkitover group at **<http://talkitover.com/vision>** to report problems and discuss future evolutions of EiffelVision.

## **Prerequisites**

The manual assumes that you have a reasonably good knowledge of Eiffel and object-oriented software development and a good understanding of the basic conceps of Graphical User Interfaces. Platform-specific knowledge of GUI programming is not necessary.

## **Organisation of the manual**

Chapter 1, "The [EiffelVision](#page-10-0) model", describes the general mechanisms and principles used by the library.

Chapter 2, ["EiffelVision](#page-16-0) basics", contains the detailed description of the EiffelVision kernel.

Chapter 3, ["Containers",](#page-36-0) Chapter 4, ["Primitives"](#page-58-0), Chapter 5, ["Items",](#page-84-0) Chapter [6,](#page-98-0) ["Components"](#page-98-0) and Chapter 7, ["Standard](#page-102-0) Dialogs" contain the detailed description of the containers, primitives, items, components and standard dialogs.

# <span id="page-6-0"></span>**Contents**

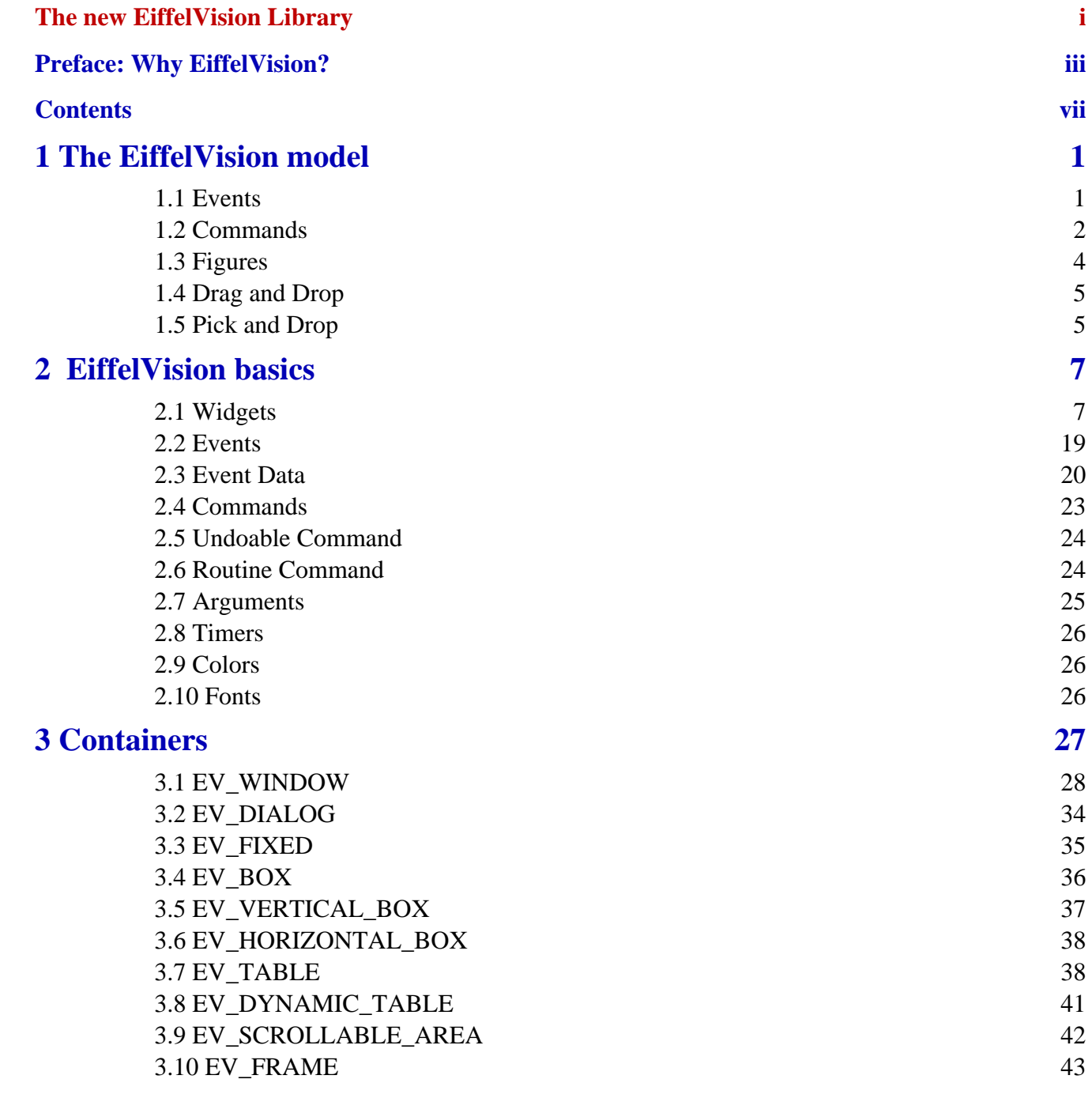

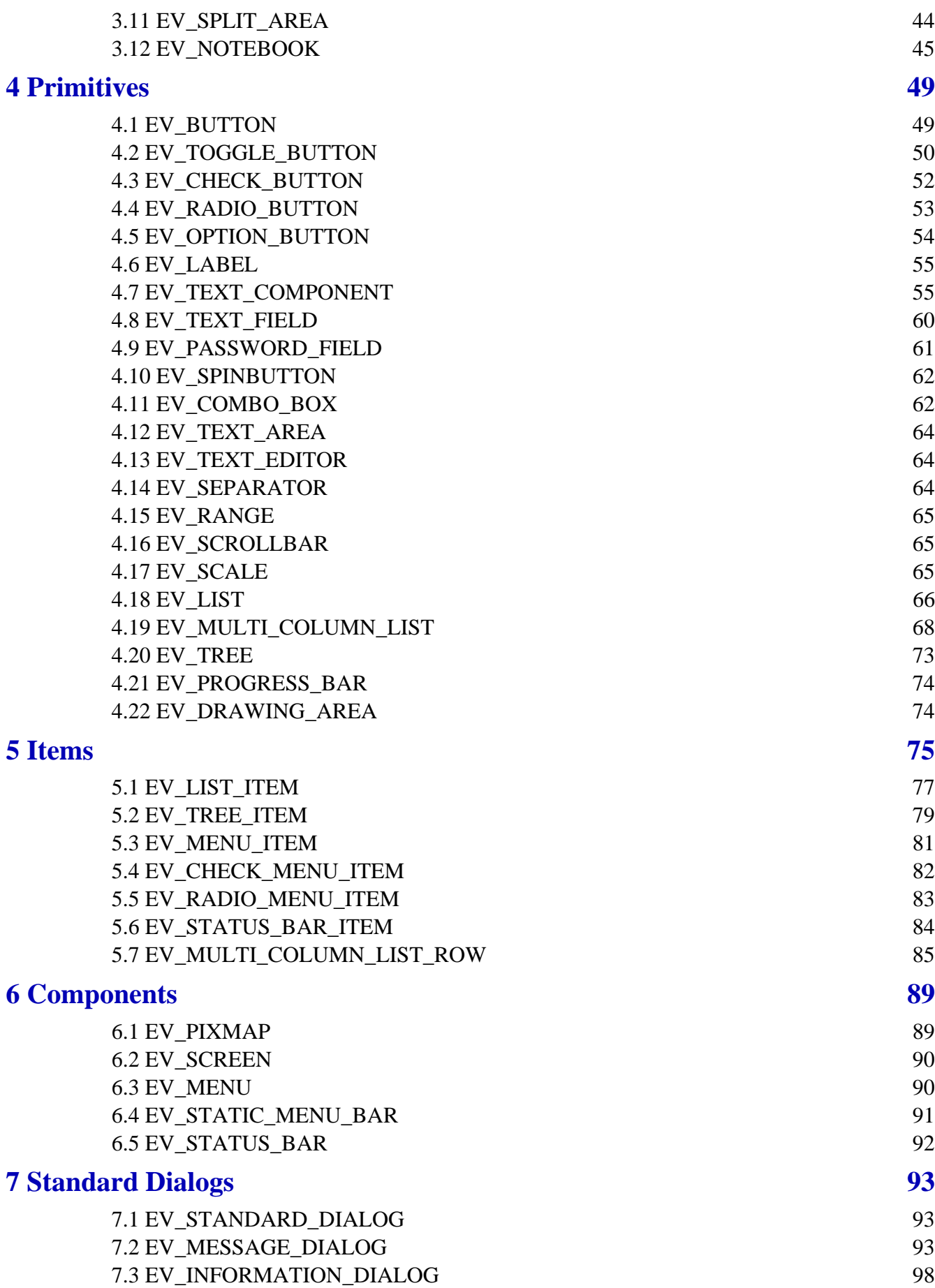

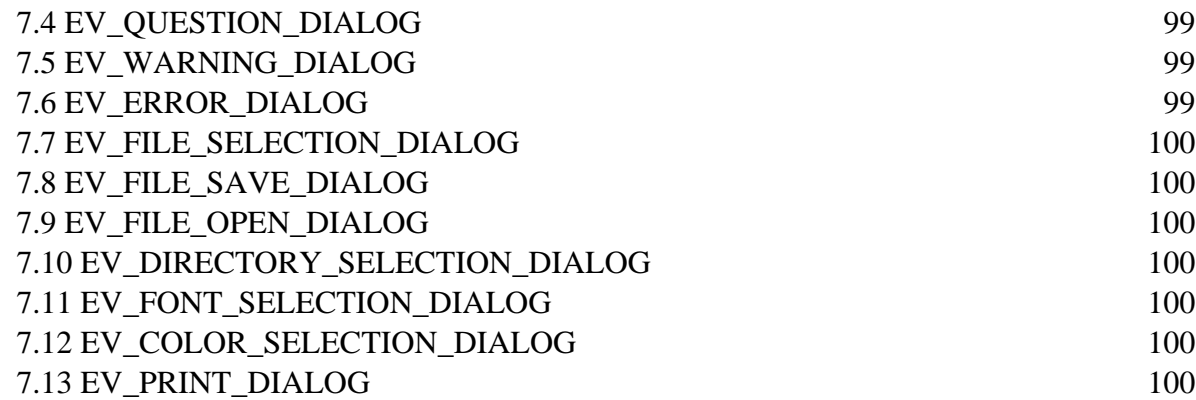

<u> 1989 - Andrea Santa Andrea Andrea Andrea Andrea Andrea Andrea Andrea Andrea Andrea Andrea Andrea Andrea Andr</u>

,我们也不会有一个人的事情。""我们的人,我们也不会有一个人的人,我们也不会有一个人的人,我们也不会有一个人的人,我们也不会有一个人的人,我们也不会有一个人的人

# <span id="page-10-1"></span><span id="page-10-0"></span>**The EiffelVision model**

EiffelVision is an abstract, multi-platform library that provides components for building the GUI for an application and drawing figures onto the screen.

Supported platforms include :

- Windows NT / 95 / 98.
- Unix, Linux and all other platforms supported by the GTK toolkit.

EiffelVision contains a set of GUI components and methods to associate actions with GUI events...

Most of the widgets in EiffelVision have events to which you can associate commands. For example, there is an action **Button\_press** for a button widget.

# <span id="page-10-2"></span>**1.1 Events**

An event is an external action, usually triggered by the user, which can affect the execution of the application.

Simple examples of events are mouse button clickes and keystrokes. Others include timer activation, mouse movement, auto-repeating keyboard, context resizing and changing of window resources.

In an application, not all events will be meaningful for each context. For example a keystroke is typically ignored if it occurs outside of any window. As a result part of which defines an application is the two-dimensional grid of what events are meaningful in what context — a **state domain**. The following diagram is a simple example of state domain.

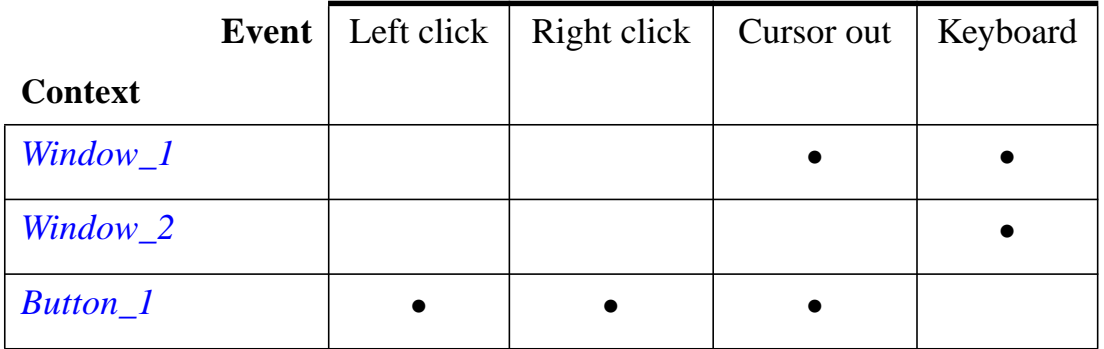

The • mark denotes the entries for which the given event is meaningful. For example, the Cursor out event (which occurs when you move the cursor out of itscurrent context) is meaningful for *Window\_1* and *Button\_1* but not for *Window\_2*.

As execution progresses, the state domain can change. Because a typical application can give you the choice between several possible events in several contexts, the state domain can be quite large. However a certain operation can trigger a confirmation panel in which the *application* only recognizes two events: clicking either the **OK** or **Cancel** button. In this case, the application enteres a new, smaller state domain.

# <span id="page-11-0"></span>**1.2 Commands**

When an event occurs in a certain context and the context-event pair is part of the current state domain, the application executes a certain action. That action is represented in Eiffel by an *object* — an instance of the EiffelVision class *EV\_COMMAND*. More precisely, it is a direct instance of one of its proper descendants.

In X toolkits such as Xt, OpenLook and Motif, the closest notion is that of a *callback* — a reference to a certain C function. You can plant a callback in the toolkit to specify that the corresponding function must be called when a certain event occurs.

Callbacks also exist under Windows, allowing Windows components to call application-specific functions provided by you. This avoids the massive switch instruction that is traditionally found in Windows applications.

The EiffelVision notion of command is more abstract than the notion of callback. It conforms to the object-oriented model (where every command will be an object) and provides added power. In addition to the *execute* procedure, which describes the execution of the command and corresponds to the callback, command objects can have other features — in particular, a *cancel* procedure that deletes the effect of the command. This makes it possible to equip an application with an unlimited undoredo mechanism, as described in chapter 12 of *Object-Oriented Software Construction* [Meyer 1997].

The following is a general model for a class describing undoable commands:

```
deferred class
    UNDOABLE_COMMAND
```
*inherit*

*COMMAND*

#### *feature*

```
undoable: BOOLEAN is True;
execute is
          -- Execute the action of this command
     deferred
     ensure
          done: not undone
     end
undo is
          -- Cancel the action of this command
     deferred
     ensure
          undoing_occured: undone
     end
redo is
           -- Re-execute previously undone command
     require
           undone: undone
     deferred
     ensure
          executed: not undone
```
## *end feature {NONE}*

*undone: BOOLEAN*

*-- Has the command been undone?*

## *end -- class COMMAND*

The *redo* command is often identical to *execute*.

A list of objects of type *UNDOABLE\_COMMAND* is called a **history list**. Keeping a history list enables an application to support a multiple-level undo-redo mechanism. When a user requests an "undo", the application can simply execute:

history\_list.item.undo; history\_list.back

Dynamic binding ensures that the proper version of *undo* applies to each selected command (*history\_list.item*) in the list. A similar scheme is used when the user requests a "redo".

# <span id="page-13-0"></span>**1.3 Figures**

The interface of an EiffelVision application can also include graphical figures.

The EiffelVision model figures are based on a familiar notion: geographical maps. The design of a map uses several levels of abstraction, illustrated on the following figure.

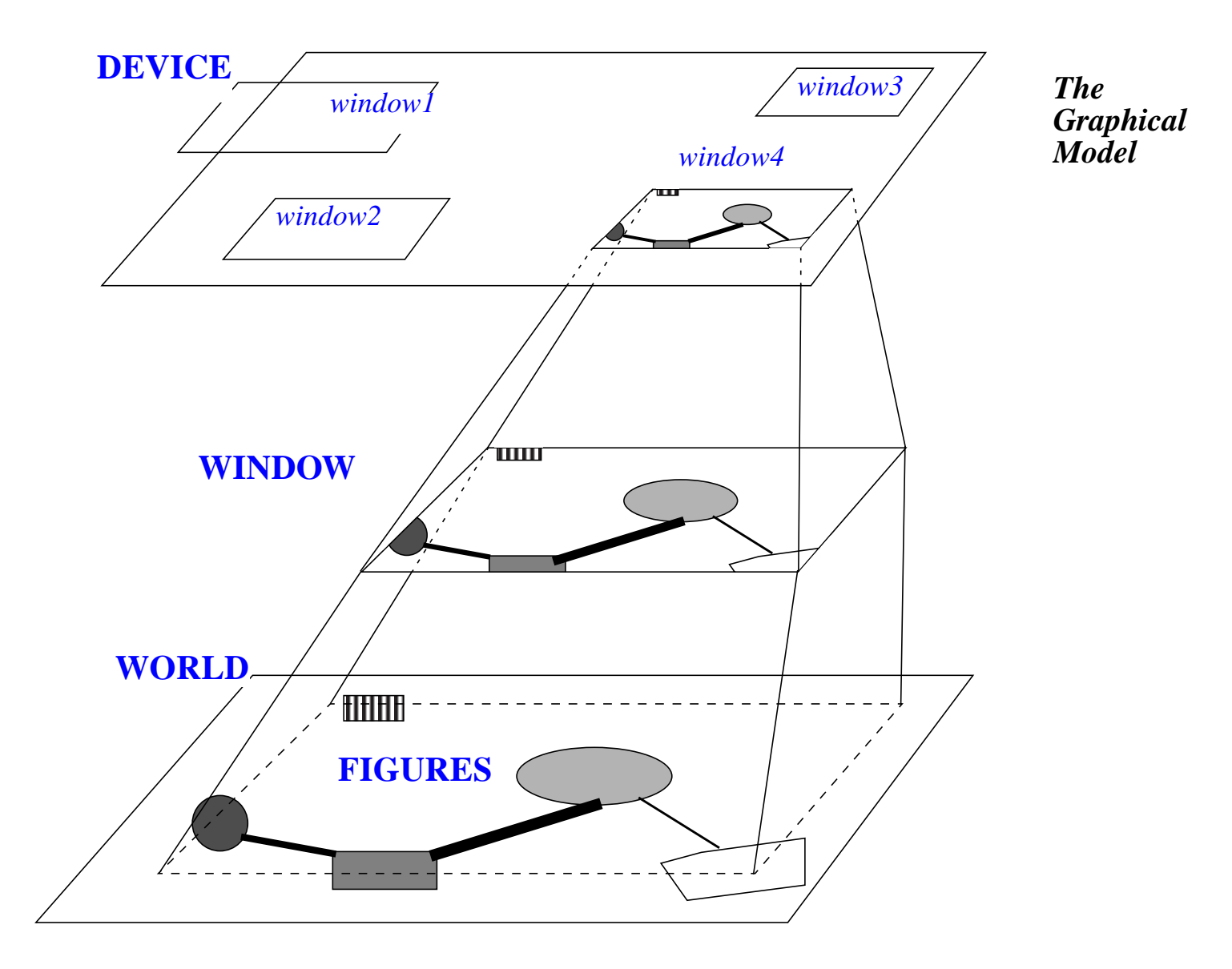

You can view the reality behind the model (in an already abstracted form) as a set of geometrical shapes or **figures**. On a map the figures represent rivers, roads, towns and other geographical objects. Using this schema, then:

- The **world** is a set of such figures.
- The **windows** are rectangular areas of the world.
- The map is a representation of a part of the world which can contain one or more windows. For example, a map can have one main window devoted to a country, and subsidiary windows devoted to large cities or outlying parts (as with Hawaii in maps of the USA).
- The **device** is a physical medium on which the map is displayed. The device is usually a sheet of paper, but we may also use a computer screen. Various parts of the device will be devoted to the various windows.

The four basic concepts — **world**, **figure**, **window**, **device** — transpose readily to general graphical applications, where the world may contain arbitrary figures of interest to a certain computer application, rather than just representations of geographical objects. Rectangular areas of the world (windows) will display on rectangular areas of the device (the computer screen).

The figure later in this section shows the three planes: world (bottom), window (middle) and device (top). The notion of window plays a central role, as each window is associated both with an area of the world and with an area of the device. Windows also cause the only significant extension to the basic map concepts: support for hierarchically nested windows. The windows can have subwindows, with no limit on the nesting level, although no nesting appears on the figure.

Note that two transformations are involved, both of which may include a translation and a scale factor: from world to window, and from window to device. This gives the necessary flexibility to a model:

- You can move a window with respect to the world (as in when drawing a map of a different part of a country) or with respect to the device (as when moving a map on your desk).
- You can change the scale of the window with respect to the world (as when changing the scale of a map, the map size remaining constant) or with respect to the device (as when deciding to use a smaller or bigger map).

# <span id="page-14-0"></span>**1.4 Drag and Drop**

To be completed

# <span id="page-14-1"></span>**1.5 Pick and Drop**

To be completed

<u> 1989 - Johann Stein, mars an de Frankrik (f. 1989)</u>

# **EiffelVision basics**

This chapter describes the kernel of the EiffelVision library and the basic mechanism to use its classes.

# <span id="page-16-2"></span>**2.1 Widgets**

<span id="page-16-1"></span><span id="page-16-0"></span>**2**

As mentioned in the previous chapter, a widget is a basic graphical object. In Eiffel Vision, there are two kinds of widgets :

- Containers widget that allows other widgets to be put inside itself.
- Primitives widget that cannot accept any widget inside itself.

# **Creation**

Creating a widget is simple and consistent. All the widgets except the multi-column list have the creation procedure *make*:

## *make (par: EV\_CONTAINER)*

Procedure *make* has one argument, *par*, an EiffelVision container denoting the widget's parent. If *par* is void, the widget does not appear graphically at creation, but only when you give it a parent later on during execution using the *set\_parent* procedure. A widget without a parent will not be destroyed; to avoid memory leaks, you should destroy all unnecessary widgets without parents.

Procedure *make* creates the widget using default setting for the specific type of widget. Some widgets have additional creation procedures, which you can use when you need finer control over widget creation.

# **Management**

There are two different types of behavior for a widget:

- Managed
- Unmanaged

This behavior depends on the parent's type.

An attribute *managed* determines which behavior type the widget follows. An unmanaged widget freely chooses its size, minimum size and position — the parent has no effect on these parameters. On the contrary, a managed widget can only set its minimum size — the size and position of the widget depends directly of those of the parent.

Most of the containers manage the behavior of their children. The only exceptions are the **EV\_FIXED** and **EV\_SCROLLABLE\_AREA**.

However, a managed widget can choose its behavior inside the parent.

A manager container actually manages cells. Each child widget is in one cell. These cells automatically take the size and position the container gives them, except if the widget inside has the option *expandable* set to *False*. In this case, neither the cell or widget resizes and the container reserves the resting space for the other cells.

Inside these cells, the widgets have a certain freedom set by two options : *horizontal\_resizable* and *vertical\_resizable*. These options determine if the widget will resize itself inside its cell or not. If the widget does not change size, then the widget moves into the center of the cell.

## **class**

## *indexing*

*description: "EiffelVision widget. Most general notion of widget (i.e. user interface object)." status: "See notice at end of class" names: widget date: "\$Date: 1999/03/19 20:19:00 \$" revision: "\$Revision: 1.36 \$"*

```
deferred class interface
    EV_WIDGET
```
*feature -- Access*

*parent: EV\_WIDGET -- The parent of the Current widget -- Can be void. require exists: not destroyed*

*feature -- Measurement*

*height: INTEGER -- Height of the widget require*

```
exists: not destroyed
     ensure
          positive_height: Result >= 0
minimum_height: INTEGER
          -- Minimum height that application wishes widget
          -- instance to have
     require
          exists: not destroyed
     ensure
          positive_height: Result >= 0
minimum_width: INTEGER
          -- Minimum width that application wishes widget
          -- instance to have
     require
          exists: not destroyed
     ensure
          positive_height: Result >= 0
width: INTEGER
          -- Width of the widget
     require
          exists: not destroyed
     ensure
          positive_width: Result >= 0
```
## *x: INTEGER*

*-- Horizontal position relative to parent require exists: not destroyed*

#### *y: INTEGER*

*-- Vertical position relative to parent require exists: not destroyed*

#### *feature -- Status report*

*background\_color: EV\_COLOR -- Color used for the background of the widget require*

*exists: not destroyed*

*ensure*

*valid\_result: Result /= void*

*expandable: BOOLEAN*

*-- Does the widget expand its cell to take the*

*-- size the parent would like to give to it.*

*require*

*exists: not destroyed*

#### *foreground\_color: EV\_COLOR*

*-- Color used for the foreground of the widget*

*-- usually the text.*

*require*

*exists: not destroyed*

*ensure*

*valid\_result: Result /= void*

#### *horizontal\_resizable: BOOLEAN*

*-- Does the widget change its width when the parent*

*-- or the user want to resize the widget*

*require*

*exists: not destroyed*

#### *insensitive: BOOLEAN*

*-- Is current widget insensitive to*

*-- user actions?*

*-- (If it is, events will not be dispatched*

*-- to Current widget or any of its children)*

#### *require*

*exists: not destroyed*

#### *managed: BOOLEAN*

*-- Is the geometry of current widget managed by its*

*-- container? This is the case always unless*

*-- parent.manager = False (Always true except*

*-- when the container is EV\_FIXED). This is*

*-- set in the procedure set\_default*

## *shown: BOOLEAN*

*-- Is current widget visible?*

*require*

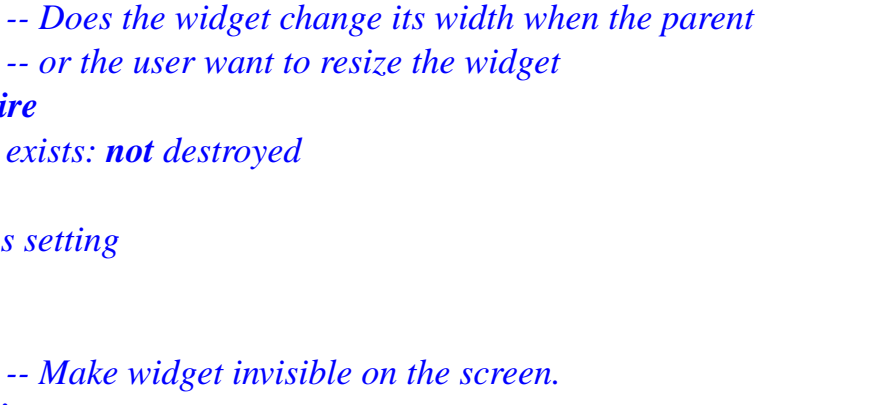

#### *require*

*require*

*feature -- Status setting*

*hide*

*exists: not destroyed*

*exists: not destroyed*

*exists: not destroyed*

*vertical\_resizable: BOOLEAN*

#### *ensure*

*not\_shown: not shown*

#### *set\_default\_colors*

*-- Initialize the colors of the widget*

#### *require*

*exists: not destroyed*

#### *set\_default\_minimum\_size*

*-- Initialize the size of the widget.*

*-- Redefine by some widgets.*

#### *require*

*exists: not destroyed*

*set\_default\_options*

*-- Initialize the options of the widget.*

#### *require*

*exists: not destroyed*

#### *set\_expand (flag: BOOLEAN)*

*-- Make flag the new expand option.*

## *require*

*exists: not destroyed*

#### *set\_focus*

*-- Set focus to Current require exists: not destroyed*

```
set_horizontal_resize (flag: BOOLEAN)
          -- Adapt resize_type to flag.
     require
          exists: not destroyed
     ensure
          horizontal_resize_set: horizontal_resizable = flag
set_insensitive (flag: BOOLEAN)
          -- Set current widget in insensitive mode.
          -- This means that any events with an
          -- event type of KeyPress, KeyRelease,
          -- ButtonPress, ButtonRelease, MotionNotify,
```
*-- EnterNotify, LeaveNotify, FocusIn or*

*-- FocusOut will not be dispatched to current*

*-- widget and to all its children.*

*require*

*exists: not destroyed*

*ensure*

*insensitive = flag*

```
set_vertical_resize (flag: BOOLEAN)
```
*-- Adapt resize\_type to flag.*

*require*

*exists: not destroyed*

#### *ensure*

*vertical\_resize\_set: vertical\_resizable = flag*

## *show*

*-- Make widget visible on the screen. (default) -- Do nothing if the widget has no parent.*

*require*

```
exists: not destroyed;
```
*has\_parent: parent /= void*

## *ensure*

*shown: (parent /= void) implies shown*

*feature -- Element change*

```
set_background_color (color: EV_COLOR)
         -- Make color the new background_color
    require
```

```
exists: not destroyed;
               valid_color: is_valid (color)
          ensure
               background_color_set: background_color = color
     set_foreground_color (color: EV_COLOR)
               -- Make color the new foreground_color
          require
               exists: not destroyed;
               valid_color: is_valid (color)
          ensure
               foreground_color_set: foreground_color = color
     set_parent (par: EV_CONTAINER)
               -- Make par the new parent of the widget.
               -- par can be Void then the parent is the screen.
          require
               exists: not destroyed
          ensure
               parent_set: parent = par
feature -- Resizing
     set_height (value: INTEGER)
               -- Make value the new height.
               -- widget must be unmanaged.
          require
               exists: not destroyed;
               unmanaged: not managed;
               positive_height: value >= 0
          ensure
               dimensions_set: implementation.dimensions_set (width, value)
     set_minimum_height (value: INTEGER)
               -- Make value the new minimum_height.
          require
               exists: not destroyed;
               large_enough: value >= 0
          ensure
```
*minimum\_height\_set: implementation.minimum\_height\_set (value)*

*set\_minimum\_size (min\_width, min\_height: INTEGER)*

```
-- Make min_width the new minimum_width
              -- and min_height the new minimum_height.
         require
              exists: not destroyed;
              large_enough: min_height >= 0;
              large_enough: min_width >= 0
         ensure
              minimum_dimension_set: implementation.minimum_dimensions_set (min_width,
min_height)
     set_minimum_width (value: INTEGER)
              -- Make value the new minimum_width.
         require
              exists: not destroyed;
              large_enough: value >= 0
         ensure
              minimum_width_set: implementation.minimum_width_set (value)
    set_size (new_width: INTEGER; new_height: INTEGER)
              -- Make new_width the new width
              -- and new_height the new height.
              -- widget must be unmanaged.
         require
              exists: not destroyed;
              unmanaged: not managed;
              positive_width: new_width >= 0;
              positive_height: new_height >= 0
         ensure
              dimensions_set: implementation.dimensions_set (new_width, new_height)
    set_width (value: INTEGER)
              -- Make value the new width.
              -- widget must be unmanaged.
         require
              exists: not destroyed;
              unmanaged: not managed;
              positive_width: value >= 0
         ensure
              dimensions_set: implementation.dimensions_set (value, height)
```

```
set_x (value: INTEGER)
```
*-- Put at horizontal position value relative*

*-- to parent.*

*exists: not destroyed;*

*require*

```
unmanaged: not managed
         ensure
              x_set: implementation.x_set (value)
    set_x_y (new_x: INTEGER; new_y: INTEGER)
              -- Put at horizontal position new_x and at
              -- vertical position new_y relative to parent.
         require
              exists: not destroyed;
              unmanaged: not managed
         ensure
              x_y_set: implementation.position_set (new_x, new_y)
     set_y (value: INTEGER)
              -- Put at vertical position value relative
              -- to parent.
         require
              exists: not destroyed;
              unmanaged: not managed
         ensure
              y_set: implementation.y_set (x)
feature -- Event - command association
     add_button_press_command (mouse_button: INTEGER; cmd: EV_COMMAND; arg:
EV_ARGUMENT)
              -- Add cmd to the list of commands to be executed
              -- when button number 'mouse_button' is pressed.
         require
              exists: not destroyed;
              valid_command: cmd /= void
     add_button_release_command (mouse_button: INTEGER; cmd: EV_COMMAND; arg:
EV_ARGUMENT)
              -- Add cmd to the list of commands to be executed
              -- when button number 'mouse_button' is released.
         require
              exists: not destroyed;
              valid_command: cmd /= void
```

```
add_destroy_command (cmd: EV_COMMAND; arg: EV_ARGUMENT)
              -- Add cmd to the list of commands to be executed
              -- when the widget is destroyed.
         require
              exists: not destroyed;
              valid_command: cmd /= void
    add_double_click_command (mouse_button: INTEGER; cmd: EV_COMMAND; arg:
EV_ARGUMENT)
              -- Add cmd to the list of commands to be executed
              -- when button number mouse_button is double
              -- clicked.
         require
              exists: not destroyed;
              valid_command: cmd /= void
    add_enter_notify_command (cmd: EV_COMMAND; arg: EV_ARGUMENT)
              -- Add cmd to the list of commands to be executed
              -- when the cursor of the mouse enter the widget.
         require
              exists: not destroyed;
              valid_command: cmd /= void
    add_expose_command (cmd: EV_COMMAND; arg: EV_ARGUMENT)
              -- Add cmd to the list of commands to be executed
              -- when the widget has to be redrawn because it was
              -- exposed from behind another widget.
         require
              exists: not destroyed;
              valid_command: cmd /= void
    add_get_focus_command (cmd: EV_COMMAND; arg: EV_ARGUMENT)
              -- Add cmd to the list of commands to be executed
              -- when the widget get the focus.
         require
              exists: not destroyed;
              valid_command: cmd /= void
    add_key_press_command (cmd: EV_COMMAND; arg: EV_ARGUMENT)
```

```
-- Add cmd to the list of commands to be executed when
```

```
-- Add cmd to the list of commands to be executed
```

```
-- when a key is pressed on the keyboard while the
               -- widget has the focus.
          require
              exists: not destroyed;
              valid_command: cmd /= void
     add_key_release_command (cmd: EV_COMMAND; arg: EV_ARGUMENT)
               -- Add cmd to the list of commands to be executed
               -- when a key is released on the keyboard while the
              -- widget has the focus.
          require
              exists: not destroyed;
              valid_command: cmd /= void
     add_leave_notify_command (cmd: EV_COMMAND; arg: EV_ARGUMENT)
               -- Add cmd to the list of commands to be executed
              -- when the cursor of the mouse leave the widget.
          require
              exists: not destroyed;
              valid_command: cmd /= void
     add_loose_focus_command (cmd: EV_COMMAND; arg: EV_ARGUMENT)
               -- Add cmd to the list of commands to be executed
              -- when the widget loose the focus.
          require
               exists: not destroyed;
              valid_command: cmd /= void
     add_motion_notify_command (cmd: EV_COMMAND; arg: EV_ARGUMENT)
               -- Add cmd to the list of commands to be executed
               -- when mouse move.
          require
              exists: not destroyed;
              valid_command: cmd /= void
feature -- Event -- removing command association
     remove_button_press_commands (mouse_button: INTEGER)
               -- Empty the list of commands to be executed when
```
*-- button number 'mouse\_button' is pressed.*

*require*

*exists: not destroyed*

*remove\_button\_release\_commands (mouse\_button: INTEGER) -- Empty the list of commands to be executed when*

*-- button number 'mouse\_button' is released.*

*require*

*exists: not destroyed*

*remove\_destroy\_commands*

*-- Empty the list of commands to be executed when -- the widget is destroyed.*

*require*

*exists: not destroyed*

*remove\_double\_click\_commands (mouse\_button: INTEGER) -- Empty the list of commands to be executed when -- button number 'mouse\_button' is double clicked. require*

*exists: not destroyed*

*remove\_enter\_notify\_commands*

*-- Empty the list of commands to be executed when*

*-- the cursor of the mouse enter the widget.*

*require*

*exists: not destroyed*

*remove\_expose\_commands*

*-- Empty the list of commands to be executed when*

*-- the widget has to be redrawn because it was exposed from*

*-- behind another widget.*

*require*

*exists: not destroyed*

*remove\_get\_focus\_commands*

*-- Empty the list of commands to be executed when*

*-- the widget get the focus.*

*require*

*exists: not destroyed*

*remove\_key\_press\_commands*

*-- Empty the list of commands to be executed when*

*-- a key is pressed on the keyboard while the widget has the*

*-- focus.*

#### *require*

*exists: not destroyed*

*remove\_key\_release\_commands*

*-- Empty the list of commands to be executed when*

*-- a key is released on the keyboard while the widget has the*

*-- focus.*

*require*

*exists: not destroyed*

*remove\_leave\_notify\_commands*

*-- Empty the list of commands to be executed when*

*-- the cursor of the mouse leave the widget.*

*require*

*exists: not destroyed*

```
remove_loose_focus_commands
```
*-- Empty the list of commands to be executed when*

*-- the widget loose the focus.*

#### *require*

*exists: not destroyed*

```
remove_motion_notify_commands
```
*-- Empty the list of commands to be executed when*

*-- the mouse move.*

*require*

*exists: not destroyed*

#### *end -- class EV\_WIDGET*

## <span id="page-28-0"></span>**2.2 Events**

There are two different types of events in EiffelVision :

- general events common to all widgets.
- widget-specific events.

## **General Events**

The following list describes the general events.

**button press** — a mouse button has been pressed over the widget.

**button released** — a mouse button has been released over the widget.

**double click** — a mouse button has been double clicked over the widget.

**motion notify** — mouse pointer has been moved over the widget.

**delete** — the widget has been deleted.

**expose** — a part of the widget has been redrawn because it was exposed.

**key press** — a key has been pressed over the widget.

**key release** — a key has been released over the widget.

**enter notify** — the mouse pointer has entered the area of the widget.

**leave notify** — the mouse pointer has left the area of the widget.

## **Widget-specific events**

As the name suggests, these events are specific to a given widget. For example, a button click event thet occurs when the button widget is clicked.

## <span id="page-29-0"></span>**2.3 Event Data**

Event data is an object given as an argument of the *execute* procedure of a command. This information is specific to an event: for example, the location of the mouse pointer. Widget specific events do not contain any event data. You will find different types of event data:

## **EV\_EVENT\_DATA**

#### *indexing*

*description: "EiffelVision event data. Information given byEiffelVision when a callback is triggered.This is the base class for representing event data"*

*status: "See notice at end of class" id: "\$Id: ev\_event\_data.e,v 1.9 1999/03/12 20:10:54 aitkaci Exp \$" date: "\$Date: 1999/03/12 20:10:54 \$" revision: "\$Revision: 1.9 \$"*

*class interface EV\_EVENT\_DATA*

*creation make*

*feature -- Access*

*widget: EV\_WIDGET*

*-- The mouse pointer was over this widget*

*-- when event happened*

*feature -- Debug*

*print\_contents*

*end -- class EV\_EVENT\_DATA*

## **EV\_BUTTON\_EVENT\_DATA**

This class represents event data for button events: button press, button release and double click.

#### *indexing*

*description: "EiffelVision button event data.Class for representing button event data" status: "See notice at end of class" id: "\$Id: ev\_button\_event\_data.e,v 1.7 1998/10/19 17:26:43 aitkaci Exp \$" date: "\$Date: 1998/10/19 17:26:43 \$" revision: "\$Revision: 1.7 \$"*

#### *class interface*

*EV\_BUTTON\_EVENT\_DATA*

#### *creation*

*make*

#### *feature -- Access*

*button: INTEGER*

*keyval: INTEGER*

*state: INTEGER*

#### *x: DOUBLE*

*-- x coordinate of mouse pointer*

#### *y: DOUBLE*

*-- y coordinate of mouse pointer*

#### *feature -- Debug*

*print\_contents -- print the contents of the object*

## *end -- class EV\_BUTTON\_EVENT\_DATA*

# **EV\_MOTION\_EVENT\_DATA**

This class represents event data for the mouse motion event.

## *indexing*

*description: "EiffelVision motion event data.Class for representing motion event data" status: "See notice at end of class" id: "\$Id: ev\_motion\_event\_data.e,v 1.6 1998/10/19 17:26:45 aitkaci Exp \$" date: "\$Date: 1998/10/19 17:26:45 \$" revision: "\$Revision: 1.6 \$"*

## *class interface*

*EV\_MOTION\_EVENT\_DATA*

*creation*

*make*

*feature -- Initialization*

*make*

*feature -- Access*

*state: INTEGER*

*x: DOUBLE*

*-- x coordinate of mouse pointer*

*y: DOUBLE*

*-- y coordinate of mouse pointer*

*feature -- Debug*

*print\_contents -- print the contents of the object*

*end -- class EV\_MOTION\_EVENT\_DATA*

# **EV\_KEY\_EVENT\_DATA**

This class represents event data for the keyboard events : key press or key release.

## *indexing*

*description: "EiffelVision key event data.Class for representing button event data"*

*status: "See notice at end of class" id: "\$Id: ev\_key\_event\_data.e,v 1.2 1998/10/19 17:26:44 aitkaci Exp \$" date: "\$Date: 1998/10/19 17:26:44 \$" revision: "\$Revision: 1.2 \$"*

## *class interface*

*EV\_KEY\_EVENT\_DATA*

#### *creation*

*make*

*feature -- Access*

*keyval: INTEGER*

*length: INTEGER*

*state: INTEGER*

*string: STRING*

#### *feature -- Debug*

*print\_contents -- print the contents of the object*

*end -- class EV\_KEY\_EVENT\_DATA*

## <span id="page-32-0"></span>**2.4 Commands**

You can add as many commands as necessary to an event — the commands execute in the same order than they were added. The feature *remove\_?\_commands* removes all commands attached to the given event. A feature *remove\_command* will be available to remove only one given command.

## **Class**

#### *indexing*

*description: "General notion of command (semantic unity).To write an actual command inherit from thisclass and implement the 'execute%' feature" status: "See notice at end of class" date: "\$Date: 1999/03/04 19:12:02 \$" revision: "\$Revision: 1.6 \$"*

*deferred class interface EV\_COMMAND*

*feature -- Basic operations*

*execute (args: EV\_ARGUMENT; data: EV\_EVENT\_DATA)*

*-- Execute Current command.*

*-- args and data are automatically passed by*

*-- EiffelVision when Current command is*

*-- invoked as a callback.*

*end -- class EV\_COMMAND*

# <span id="page-33-0"></span>**2.5 Undoable Command**

An undoable command is a command that include an undoable mechanism.

**Class**

# <span id="page-33-1"></span>**2.6 Routine Command**

A routine command is a command created through an agent. This type of routines can have several *execute* functions in the same class. However, the procedure that creates the command must have the same signature that the execute function of a command :

*execute (arg: EV\_ARGUMENT; data: EV\_EVENT\_DATA)*

## **Class**

## *indexing*

*" Routine notion of command. To create this kind of command any procedure with the following signature : execute (arg: EV\_ARGUMENT; event\_data: EV\_EVENT\_DATA) can be used." status: "See notice at end of class" date: "\$Date: 1999/03/02 17:13:08 \$" revision: "\$Revision: 1.1 \$"*

*class interface EV\_ROUTINE\_COMMAND*

*creation make*

*feature -- Access*

*procedure: PROCEDURE [ANY, TUPLE [EV\_ARGUMENT, EV\_EVENT\_DATA]]*

*feature -- Basic operations*

*execute (args: EV\_ARGUMENT; data: EV\_EVENT\_DATA)*

- *-- Execute Current command.*
- *-- args and data are automatically passed by*
- *-- EiffelVision when Current command is*
- *-- invoked as a callback.*
- *-- Call the routine*

#### *end -- class EV\_ROUTINE\_COMMAND*

## <span id="page-34-0"></span>**2.7 Arguments**

The *execute* procedure of a command class ask for an **EV\_ARGUMENT** in its arguments. There are 4 kind of arguments implemented in EiffelVision, but any class that inherits from **EV\_ARGUMENT** becomes an argument :

- One, two or three parameter arguments.
- Tuple arguments.

## **One, two or three parameters**

For an argument with only one, two or three parameters, you can use the **EV\_ARGUMENT1**, **EV\_ARGUMENT2** and **EV\_ARGUMENT3** types. You create this type of argument by giving the data to store to the creation routine *make*. You can then retrieve the data using the features *first*, *second* and *third*.

#### *indexing*

*description: "EiffelVision EV\_ARGUMENT2. To be used when passing two arguments to a command."*

*status: "See notice at end of class" id: "\$Id: ev\_argument2.e,v 1.3 1999/03/02 17:50:38 aitkaci Exp \$" date: "\$Date: 1999/03/02 17:50:38 \$" revision: "\$Revision: 1.3 \$"*

*class interface EV\_ARGUMENT2 [G, H]*

*creation*

*make*

*feature -- Initialization*

*make (first\_element: G; second\_element: H) -- Create an argument with first\_element and -- second\_element.*

*feature -- Access*

*second: H*

*-- Second element of the argument*

*end -- class EV\_ARGUMENT2*

## **Tuple arguments**

The tuple argument type allows you to give more data. You can create an **EV\_TUPLE\_ARGUMENT** by giving a tuple to the argument.

# <span id="page-35-0"></span>**2.8 Timers**

To be completed

# <span id="page-35-1"></span>**2.9 Colors**

X Windows System provides color map handling, so that the closest color is return.

# <span id="page-35-2"></span>**2.10 Fonts**

To be completed
# **Containers**

A *container* is a widget that allows other widgets, called its *children* to be put inside the container. Some of the containers allow only one child, however, because the child can also be a container, it is possible to put several widgets inside any container.

Usually container manages its children. This means that the size and position of a child is specified by the container. The child can only specify its size and location under the restrictions of the container. In a non-manager container, a widget freely sets its position, size and minimum size, while in a manager container, a widget can only set its minimum size. In this case, the container gives the position and size of the widge. The attributes *automatic\_position* and *automatic\_resize* of **EV\_WIDGET** control the behavior of the child inside the container.

## **Class**

**3**

## *indexing*

*description: "EiffelVision container. Container is a widget that can hold children inside it" status: "See notice at end of class" id: "\$Id: ev\_container.e,v 1.9 1999/03/12 20:16:22 aitkaci Exp \$" date: "\$Date: 1999/03/12 20:16:22 \$" revision: "\$Revision: 1.9 \$"*

*deferred class interface EV\_CONTAINER*

*feature -- Access*

*client\_height: INTEGER -- Height of the client area (area of the -- widget excluding the borders etc) of -- container require exists: not destroyed*

#### *ensure*

*positive\_result: Result >= 0*

*client\_width: INTEGER*

*-- Width of the client area (area of the*

*-- widget excluding the borders etc) of*

*-- container*

*require*

*exists: not destroyed*

### *ensure*

*positive\_result: Result >= 0*

```
manager: BOOLEAN
```
*-- Manager container manages the geometry of its -- child(ren). Default True.*

*feature -- Basic operations*

```
propagate_background_color
          -- Propagate the current background color of the container
          -- to the children.
     require
```
*exists: not destroyed*

```
propagate_foreground_color
```
*-- Propagate the current foreground color of the container*

*-- to the children.*

*require*

*exists: not destroyed*

*feature -- Implementation*

*implementation: EV\_CONTAINER\_I*

*end -- class EV\_CONTAINER*

## **3.1 EV\_WINDOW**

Basis for almost every application, the window is a basic GUI component that consists of a bordered rectangular area visible on the screen.

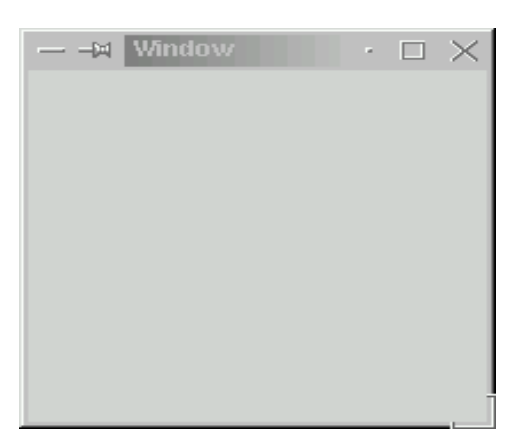

Any widget, except for a window, can be put inside this container. A window is a manager container that allows only one child.

## **Class**

## *indexing*

*description: "EiffelVision window. Window is a visible window on the screen." status: "See notice at end of class" id: "\$Id: ev\_window.e,v 1.28 1999/03/12 20:16:29 aitkaci Exp \$" date: "\$Date: 1999/03/12 20:16:29 \$" revision: "\$Revision: 1.28 \$"*

# *class interface*

*EV\_WINDOW*

## *creation*

*make\_top\_level, make*

## *feature -- Access*

## *icon\_mask: EV\_PIXMAP*

*-- Bitmap that could be used by window manager*

- *-- to clip icon\_pixmap bitmap to make the*
- *-- icon nonrectangular*

## *require*

*exists: not destroyed*

## *icon\_name: STRING*

- *-- Short form of application name to be*
- *-- displayed by the window manager when*
- *-- application is iconified*

## *require*

*exists: not destroyed*

*icon\_pixmap: EV\_PIXMAP*

*-- Bitmap that could be used by the window manager -- as the application's icon*

*require*

*exists: not destroyed*

*ensure*

*valid\_result: Result /= void*

```
maximum_height: INTEGER
```
*-- Maximum height that application wishes widget -- instance to have*

*require*

*exists: not destroyed*

*ensure*

*Result >= 0*

```
maximum_width: INTEGER
```

```
-- Maximum width that application wishes widget
     -- instance to have
require
     exists: not destroyed
ensure
     Result >= 0
```

```
parent: EV_WINDOW
```
*-- The parent of the Current window: a window*

*-- If the widget is an EV\_WINDOW without parent,*

*-- this attribute will be Void*

## *title: STRING*

*-- Application name to be displayed by*

*-- the window manager*

*require*

*exists: not destroyed*

## *widget\_group: EV\_WIDGET*

*-- Widget with wich current widget is associated.*

*-- By convention this widget is the "leader" of a group*

*-- widgets. Window manager will treat all widgets in*

*-- a group in some way; for example, it may move or -- iconify them together*

#### *require*

*exists: not destroyed*

#### *feature -- Status report*

*is\_iconic\_state: BOOLEAN -- Does application start in iconic state? require exists: not destroyed*

## *feature -- Status setting*

## *allow\_resize*

*-- Allow the resize of the window. require exists: not destroyed*

## *forbid\_resize*

*-- Forbid the resize of the window. require exists: not destroyed*

#### *set\_iconic\_state*

*-- Set start state of the application*

*-- to be iconic.*

## *require*

*exists: not destroyed*

#### *set\_maximize\_state*

*-- Set start state of the application to be -- maximized. require*

*exists: not destroyed*

```
set_modal
          -- Make the window modal
    require
          exists: not destroyed
```
*-- Set start state of the application to be normal.*

*require*

*exists: not destroyed*

### *show*

*-- Make the window visible on the screen require else exists: not destroyed*

## *feature -- Element change*

```
set_icon_mask (pixmap: EV_PIXMAP)
         -- Make pixmap the new icon mask.
```
## *require*

*exists: not destroyed; valid\_mask: is\_valid (pixmap)*

## *set\_icon\_name (txt: STRING)*

*-- Make txt the new icon name.*

## *require*

*exists: not destroyed; valid\_name: txt /= void*

```
set_icon_pixmap (pixmap: EV_PIXMAP)
         -- Make pixmap the new icon pixmap.
```
## *require*

*exists: not destroyed; valid\_pixmap: is\_valid (pixmap)*

```
set_maximum_height (value: INTEGER)
         -- Make value the new maximum_height.
    require
         exists: not destroyed;
         large_enough: value >= 0
    ensure
         maximum_height_set: maximum_height = value
set_maximum_width (value: INTEGER)
         -- Make value the new maximum_width.
    require
```
*exists: not destroyed; large\_enough: value >= 0*

#### *ensure*

*maximum\_width\_set: maximum\_width = value*

#### *set\_title (txt: STRING)*

*-- Make text the new title.*

#### *require*

*exists: not destroyed; valid\_title: txt /= void*

*set\_widget\_group (widget: EV\_WIDGET)*

*-- Make Current part of the group of widget.*

## *require*

*exists: not destroyed; valid\_widget: is\_valid (widget)*

#### *feature -- Implementation*

*implementation: EV\_WINDOW\_I*

*-- Implementation of window*

*-- Depth\_is\_zero: depth = 0*

*-- Has\_no\_parent: parent = Void*

## *feature -- Event - command association*

```
add_close_command (cmd: EV_COMMAND; arg: EV_ARGUMENT)
         -- Add cmd to the list of commands to be executed
         -- when the window is closed.
    require
         exists: not destroyed;
         valid_command: cmd /= void
add_move_command (cmd: EV_COMMAND; arg: EV_ARGUMENT)
         -- Add cmd to the list of commands to be executed
         -- when the widget is moved.
    require
         exists: not destroyed;
         valid_command: cmd /= void
add_resize_command (cmd: EV_COMMAND; arg: EV_ARGUMENT)
```

```
-- Add cmd to the list of commands to be executed
-- when the window is resized.
```
*require*

*exists: not destroyed; valid\_command: cmd /= void*

*feature -- Event -- removing command association*

*remove\_close\_commands*

*-- Empty the list of commands to be executed*

*-- when the window is closed.*

*require*

*exists: not destroyed*

*remove\_move\_commands*

*-- Empty the list of commands to be executed*

*-- when the widget is resized.*

*require*

*exists: not destroyed*

*remove\_resize\_commands*

*-- Empty the list of commands to be executed*

*-- when the window is resized.*

*require*

*exists: not destroyed*

*end -- class EV\_WINDOW*

## **3.2 EV\_DIALOG**

Dialog is a special window that you can use for pop-up messages to the user and other similar tasks.

Dialog contains two areas to which you can add widgets:

- action area at the bottom of the dialog. It is usually the area where the buttons are added.
- display area on the top of the window, above the action area.

## **Class**

## *indexing*

*description: "EiffelVision dialog. A dialog is a window with predefine containers and widgets : a vertical box inside and a panel of button in the action-area (horizontal\_box)." status: "See notice at end of class" id: "\$Id: ev\_dialog.e,v 1.8 1999/03/12 20:16:23 aitkaci Exp \$" date: "\$Date: 1999/03/12 20:16:23 \$" revision: "\$Revision: 1.8 \$"*

*class interface EV\_DIALOG*

*creation make*

*feature -- Access*

*action\_area: EV\_HORIZONTAL\_BOX -- The action area on the bottom of the window*

*display\_area: EV\_VERTICAL\_BOX -- The display area on the top of the window*

*end -- class EV\_DIALOG*

## **3.3 EV\_FIXED**

Fixed is an invisible, non-manager container that can contain an unlimited number of other widgets. The location of widgets inside a fixed widget is specified by the coordinates (widget attributes *x* and *y)* relative to the top left corner of the fixed widget.

## **Class**

## *indexing*

*description: "EiffelVision fixed. Invisible container that allows unlimited number of other widgets to be put inside it. The location of each widget inside is specified by the coordinates of the widget." status: "See notice at end of class" id: "\$Id: ev\_fixed.e,v 1.7 1999/03/12 20:16:24 aitkaci Exp \$" date: "\$Date: 1999/03/12 20:16:24 \$" revision: "\$Revision: 1.7 \$"*

*class interface EV\_FIXED*

*creation make*

*feature -- Access*

*manager: BOOLEAN*

## *end -- class EV\_FIXED*

## **3.4 EV\_BOX**

A box is a manager that can receive an unlimited number of children, while class **EV\_BOX** is a deferred ancestor of both **EV\_VERTICAL\_BOX** and **EV\_HORIZONTAL\_BOX**.

By default a box is *homogeneous* which means that parent gives equal amount of space to each child. The actual value is determined by the size of the largest child in the container.

Box can be set to *non-homogeneous* by using the feature *set\_homogeneous* with a parameter *False*. If the box is *non-homogeneous*, each child has a space relative to the minimum size of itself.

If a child has attribute *expand* set to *False*, the container cannot allocate any extra space to the children. The remaining space is distributed among the other children.

You can add a space between each child. This space is called spacing. By default, the spacing is set to 0. You can change this value using the feature *set\_spacing*.

## **Class**

## *indexing*

*description: "EiffelVision box. Invisible container that allows unlimited number of other widgets to be packed inside it. Box controls the location the children%'s location and size automatically." status: "See notice at end of class" id: "\$Id: ev\_box.e,v 1.11 1999/02/09 01:09:00 aitkaci Exp \$" date: "\$Date: 1999/02/09 01:09:00 \$" revision: "\$Revision: 1.11 \$"*

*deferred class interface EV\_BOX*

## *feature -- Access*

```
border_width: INTEGER
          -- Border width around container
     require
          exists: not destroyed
     ensure
          positive_result: Result >= 0
```
*feature -- Element change (box specific)*

```
set_border_width (value: INTEGER)
          -- Make value the new border width.
     require
          exist: not destroyed;
          positive_value: value >= 0
     ensure
          border_set: border_width = value
set_homogeneous (flag: BOOLEAN)
          -- Homogenous controls whether each object in
          -- the box has the same size.
    require
          exist: not destroyed
set_spacing (value: INTEGER)
          -- Spacing between the objects in the box
     require
          exist: not destroyed;
          positive_value: value >= 0
```
*end -- class EV\_BOX*

## **3.5 EV\_VERTICAL\_BOX**

A vertical box packs the children in one column.

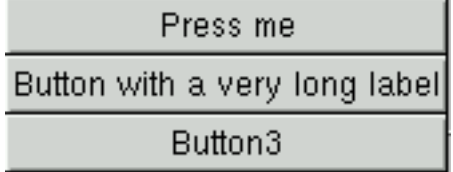

## **Class**

*indexing*

*description: "EiffelVision vertical box." status: "See notice at end of class" id: "\$Id: ev\_vertical\_box.e,v 1.5 1999/03/12 20:16:28 aitkaci Exp \$" date: "\$Date: 1999/03/12 20:16:28 \$" revision: "\$Revision: 1.5 \$"*

*class interface EV\_VERTICAL\_BOX*

## *creation*

*make*

*end -- class EV\_VERTICAL\_BOX*

# **3.6 EV\_HORIZONTAL\_BOX**

An horizontal box packs the children in one row.

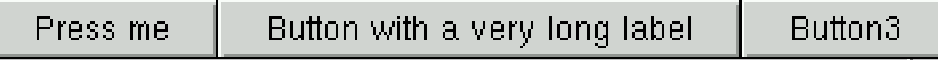

## **Class**

## *indexing*

*description: "EiffelVision horizontal box." status: "See notice at end of class" id: "\$Id: ev\_horizontal\_box.e,v 1.6 1999/03/12 20:16:25 aitkaci Exp \$" date: "\$Date: 1999/03/12 20:16:25 \$" revision: "\$Revision: 1.6 \$"*

# *class interface*

*EV\_HORIZONTAL\_BOX*

## *creation*

*make*

## *end -- class EV\_HORIZONTAL\_BOX*

## **3.7 EV\_TABLE**

A table is a manager container that can receive an unlimited number of children. A table contains a grid of rows and columns where you can place the widgets. The widgets can occupy as many spaces in the table as you want.

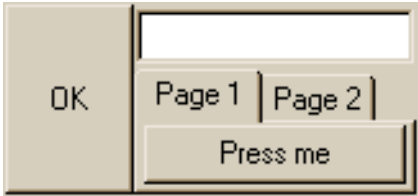

The *homogeneous* attribute of the table reffers to the size of the individual grid square. If *homogeneous* is set to *True*, the grid square resize to the size of the largest widget in the table. If *homogeneous* is set to *False*, the grid square size is determined by the tallest widget in the same row, and the widest widget in the same column.

Rows and columns are laid out from 0 to n, where n is the last row or column. A table layout with two rows and two columns is presented in [Figure 3.7.1.](#page-48-0)

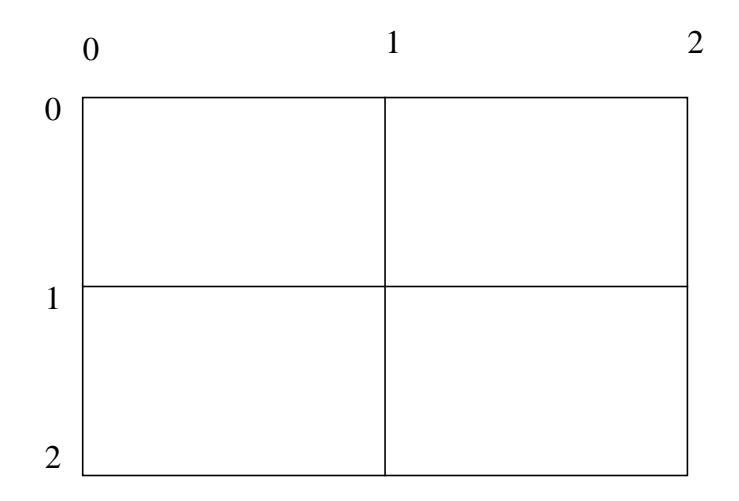

**Figure 3.7.1** Table layout with two rows and two columns

<span id="page-48-0"></span>The coordinate system starts in the upper left hand corner.

## **Class**

## *indexing*

*description: "EiffelVision table. Invisible container that allows unlimited number of other widgets to be packed inside it. A table controls the children%'s location and size automatically." status: "See notice at end of class" id: "\$Id: ev\_table.e,v 1.4 1999/03/12 20:16:27 aitkaci Exp \$" date: "\$Date: 1999/03/12 20:16:27 \$" revision: "\$Revision: 1.4 \$"*

## *class interface EV\_TABLE*

## *creation*

*make*

*feature -- Status report*

*columns: INTEGER -- Number of columns require exists: not destroyed*

*rows: INTEGER -- Number of rows require exists: not destroyed*

```
feature -- Status settings
```

```
set_child_position (the_child: EV_WIDGET; top, left, bottom, right: INTEGER)
          -- Set the position and the size of the given child in
          -- the table. top, left, bottom and right give the
          -- zero-based coordinates of the child in the grid.
           --
          -- 0 1 2
          -- 0 +----------+---------+
          -- | | |
          -- 1 +----------+---------+
          -- | | |
          -- 2 +----------+---------+
           --
          -- This feature must be called after the creation of
          -- the child, otherwise, the child won't appear in
          -- the table.
     require
          exists: not destroyed;
          the_child_not_void: the_child /= void;
          bottom_larger_than_top: bottom > top;
          right_larger_than_left: right > left
set_column_spacing (value: INTEGER)
          -- Spacing between two columns of the table
     require
          exist: not destroyed;
          positive_value: value >= 0
set_homogeneous (flag: BOOLEAN)
          -- Homogenous controls whether each object in
          -- the box has the same size.
     require
          exist: not destroyed
```
*-- Spacing between two rows of the table require exist: not destroyed; positive\_value: value >= 0*

*end -- class EV\_TABLE*

## **3.8 EV\_DYNAMIC\_TABLE**

A dynamic table is a table where all the children occupied only one cell and where the placement of the children is done automaticaly. You can choose both the way the table positions the children (horizontaly or verticaly) and the width of the table. For example, in the following example, the table has a *row\_layout* with a *finite\_dimension* set to 2.

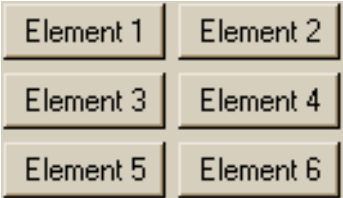

## **Class**

#### *indexing*

*description: " EiffelVision dynamic table. Invisible container that allows unlimited number of other widgets to be packed inside it. A dynamic table controls the children%'s location and size automatically."*

*note: " In this table, each child fill one cell. The user choose the way to lay the children out. If the children are laid in rows, the number of colums must be finite and the one of rows is infinite; if they area laid out in columns, it%'s the contrary."*

*note2: " By default, a dynamic table is the equivalent of an horizonatl box." status: "See notice at end of class" id: "\$Id: ev\_dynamic\_table.e,v 1.3 1999/03/12 20:16:23 aitkaci Exp \$" date: "\$Date: 1999/03/12 20:16:23 \$" revision: "\$Revision: 1.3 \$"*

*class interface EV\_DYNAMIC\_TABLE*

## *creation*

*make*

*feature -- Status report*

*is\_row\_layout: BOOLEAN -- Are children laid out in rows? -- False by default*

## *require*

*exists: not destroyed*

#### *feature -- Status setting*

```
set_column_layout
```
*-- Lay the children out in columns.*

## *require*

*exists: not destroyed*

#### *ensure*

*column\_layout: not is\_row\_layout*

*set\_finite\_dimension (a\_number: INTEGER)*

*-- Set number of columns if row*

*-- layout, or number of row if column*

*-- layout.*

## *require*

*exists: not destroyed; positive\_number: a\_number > 0*

*set\_row\_layout*

*-- Lay the children out in rows.*

## *require*

*exists: not destroyed*

#### *ensure*

*row\_layout: is\_row\_layout*

## *end -- class EV\_DYNAMIC\_TABLE*

## **3.9 EV\_SCROLLABLE\_AREA**

A scrollable area is a *non-manager* container that can receive only one child and displays as an area surrounded by horizontal and vertical scrollbars.

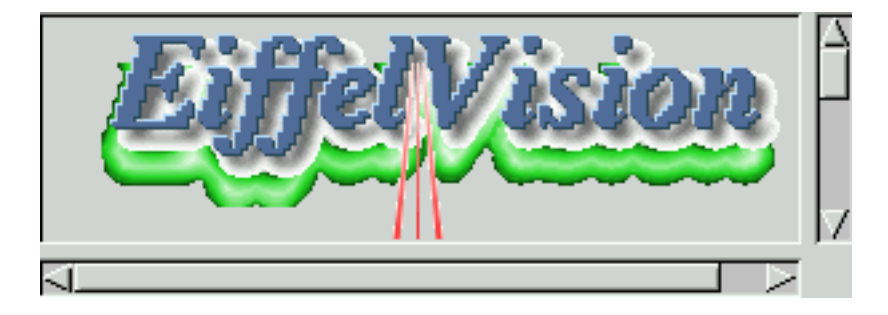

If the inside widget is bigger than the visible area, you can use the scrollbars to scroll through the widget. The size of the scroll arrow corresponds to the visible size of the widget (the size of the scrollable area), while the size of the scrollbar corresponds to the size of the whole widget.

## **Class**

## *indexing*

*description: "EiffelVision scrollable area. Scrollable area is a container with scrollbars. Scrollable area offers automatic scrolling for its child."*

*status: "See notice at end of class" id: "\$Id: ev\_scrollable\_area.e,v 1.6 1999/03/12 20:16:27 aitkaci Exp \$" date: "\$Date: 1999/03/12 20:16:27 \$" revision: "\$Revision: 1.6 \$"*

## *class interface*

*EV\_SCROLLABLE\_AREA*

## *creation*

*make*

*feature -- Access*

*manager: BOOLEAN*

*end -- class EV\_SCROLLABLE\_AREA*

## **3.10 EV\_FRAME**

A frame is a *manager* container that can receive only one child and displays as an area surrounded by a rectangle. You can add a title to a frame which appears in the top left corner of the rectangle.

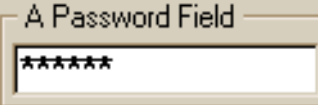

## **Class**

## *indexing*

*description: "EiffelVision frame. A frame is a container with a line around it. A label can be set on this line or not."*

*status: "See notice at end of class" id: "\$Id: ev\_frame.e,v 1.3 1999/03/12 20:18:42 aitkaci Exp \$" date: "\$Date: 1999/03/12 20:18:42 \$" revision: "\$Revision: 1.3 \$"*

# *class interface*

*EV\_FRAME*

## *creation*

*make, make\_with\_text*

*end -- class EV\_FRAME*

# **3.11 EV\_SPLIT\_AREA**

A split area is a manager container that can receive only two children, which are separated by a groove.

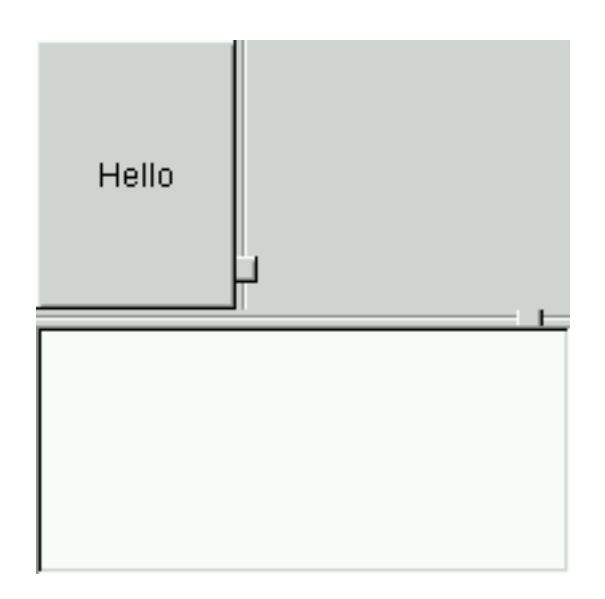

You can control the relative size of the two children by physically moving the groove.

**EV\_SPLIT\_AREA** is a deferred ancestor of both **EV\_VERTICAL\_SPLIT\_AREA** and **EV\_HORIZONTAL\_SPLIT\_AREA**.

## **Class**

## *indexing*

*description: "EiffelVision split area. Split consists of two parts divided by a groove, which can be moved by the user to change the visible portion of the parts. Split is an abstract class with effective decendants horizontal and vertical split."*

*status: "See notice at end of class" id: "\$Id: ev\_split\_area.e,v 1.4 1999/01/08 21:24:36 aitkaci Exp \$" date: "\$Date: 1999/01/08 21:24:36 \$" revision: "\$Revision: 1.4 \$"*

*deferred class interface EV\_SPLIT\_AREA*

*end -- class EV\_SPLIT\_AREA*

## **3.12 EV\_NOTEBOOK**

A Notebook is a collection of pages that overlap each other, with a tab corresponding to each page although only one of the pages is visible.

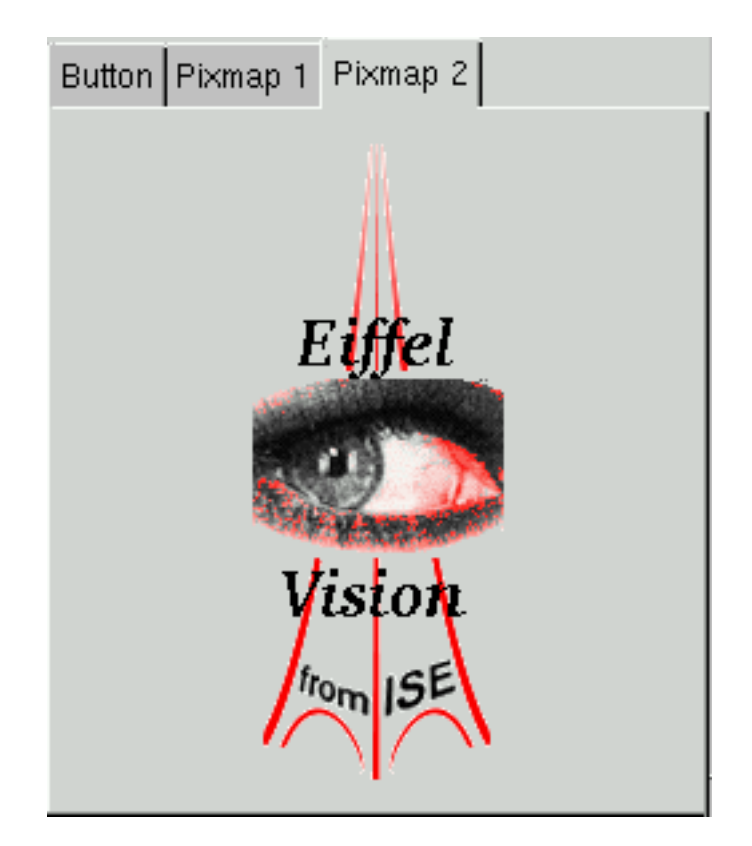

The tabs display along the are top, bottom, left or right edge of the page. When you click a tab, the corresponding page is made visible.

If there are a lot of tabs, it may not be possible to display all tabs. In this case, you can set the number of visible tabs. If there are more tabs than visible tabs, scroll buttons that you can use to control which of the tabs appear, display.

A notebook is a manager container that can receive an unlimited number of children. However each page can receive only one child. Pages can be added to and removed from the Notebook.

## **Class**

## *indexing*

*description: "EiffelVision notebook. Notebook is a collection of pages that overlap each other. For each page there is a tab corresponding to the page."*

*status: "See notice at end of class" id: "\$Id: ev\_notebook.e,v 1.10 1999/03/12 20:16:26 aitkaci Exp \$" date: "\$Date: 1999/03/12 20:16:26 \$" revision: "\$Revision: 1.10 \$"*

*class interface EV\_NOTEBOOK*

## *creation*

*make*

## *feature -- Status report*

*count: INTEGER -- Number of pages in the notebook*

*current\_page: INTEGER -- Index of the page currently opened*

## *feature -- Status setting*

*set\_current\_page (index: INTEGER) -- Make the index-th page the currently opened page.*

## *require*

*exists: not destroyed; valid index: index >= 1 and index <= count* 

## *set\_tab\_bottom*

*-- Put the tabs at the bottom of the notebook.*

## *require*

*exists: not destroyed*

### *set\_tab\_left*

*-- Put the tabs at the left of the notebook.*

## *require*

*exists: not destroyed*

## *set\_tab\_right*

*-- Put the tabs at the right of the notebook.*

## *require*

*exists: not destroyed*

## *set\_tab\_top*

*-- Put the tabs at the top of the notebook.*

*-- default.*

## *require*

*exists: not destroyed*

#### *feature -- Element change*

*append\_page (c: EV\_WIDGET; label: STRING)*

*-- New page for notebook containing child 'c' with tab*

*-- label 'label*

*require*

*exists: not destroyed; child\_of\_notebook: c.parent = Current*

*set\_page\_title (index: INTEGER; str: STRING)*

*-- Set the label of the index page of the notebook.*

*-- The first page is the page number 1.*

*require*

*exists: not destroyed; good\_index: index <= count*

*feature -- Event - command association*

*add\_switch\_command (cmd: EV\_COMMAND; arg: EV\_ARGUMENT)*

*-- Add 'cmd' to the list of commands to be executed*

*-- the a page is switch in the notebook.*

*require*

*exists: not destroyed; valid\_command: cmd /= void*

*feature -- Event -- removing command association*

*remove\_switch\_commands*

*-- Empty the list of commands to be executed*

*-- when a page is switch in the notebook.*

*require*

*exists: not destroyed*

*end -- class EV\_NOTEBOOK*

# **Primitives**

A primitive is a childless widget — other widgets cannot be placed inside it. Nevertheless, some primitives can contain specific items as the **EV\_LIST** or **EV\_TREE**.

## *indexing*

**4**

*description: "EiffelVision primitive. Deferred class, ancestor of many widgets" status: "See notice at end of class" id: "\$Id: ev\_primitive.e,v 1.4 1999/03/12 20:18:47 aitkaci Exp \$" date: "\$Date: 1999/03/12 20:18:47 \$" revision: "\$Revision: 1.4 \$"*

*deferred class interface EV\_PRIMITIVE*

*end -- class EV\_PRIMITIVE*

## **4.1 EV\_BUTTON**

Class **EV\_BUTTON** is one of the most useful primitive. It is also a common ancestor for different button classes.

A button acquires a 3D appearance as it is implemented by the underlying toolkit.

**Button** 

A button can contain a text, a pixmap, or both. When both are present, there are two different presentation methods:

- pixmap on the top, label on the bottom,
- pixmap on the left and label on the right.

## **Class**

## *indexing*

*description: "EiffelVision button. Basic GUI push button. This is also a base class for other buttons classes"*

*status: "See notice at end of class" id: "\$Id: ev\_button.e,v 1.16 1999/03/04 00:35:15 aitkaci Exp \$" date: "\$Date: 1999/03/04 00:35:15 \$" revision: "\$Revision: 1.16 \$"*

## *class interface*

*EV\_BUTTON*

## *creation*

*make, make\_with\_text*

## *feature -- Event - command association*

```
add_click_command (cmd: EV_COMMAND; arg: EV_ARGUMENT)
         -- Add 'cmd' to the list of commands to be executed
         -- the button is pressed.
    require
```
*exists: not destroyed; valid\_command: cmd /= void*

*feature -- Event -- removing command association*

```
remove_click_commands
          -- Empty the list of commands to be executed when
          -- the button is pressed.
     require
          exists: not destroyed
```
*end -- class EV\_BUTTON*

## **4.2 EV\_TOGGLE\_BUTTON**

**EV\_TOGGLE\_BUTTON** is a descendant of **EV\_BUTTON** and is very similar, except that it is always in one of two states, alternated by a click :

• *deselected* — then you can click on it and it will pop down,

• *selected* — then you can clicke on it again and it will pop back up.

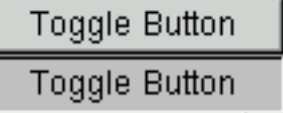

Toggle buttons provide the basis for check buttons and radio buttons. Consequently, radio and check buttons inherit many of the calls used for toggle buttons.

The default state after creation is *deselected*.

## **Class**

## *indexing*

*description: "EiffelVision toggle button. It looks and acts like a button, but is always in one of two states,alternated by a click. Toggle button may bedepressed, and when clicked again, it will pop backup. Click again, and it will pop back down."*

*status: "See notice at end of class" id: "\$Id: ev\_toggle\_button.e,v 1.14 1999/03/12 20:18:50 aitkaci Exp \$" date: "\$Date: 1999/03/12 20:18:50 \$" revision: "\$Revision: 1.14 \$"*

*class interface*

*EV\_TOGGLE\_BUTTON*

## *creation*

*make, make\_with\_text*

*feature -- Status report*

*state: BOOLEAN -- Is toggle pressed. require exists: not destroyed*

*feature -- Status setting*

*set\_state (flag: BOOLEAN) -- Set Current toggle on and set -- pressed to True. require exists: not destroyed*

*ensure correct\_state: state = flag*

*toggle*

```
-- Change the state of the toggel button to
     -- opposite
require
     exists: not destroyed
ensure
     state_is_true: state = not old state
```
*feature -- Event - command association*

```
add_toggle_command (cmd: EV_COMMAND; arg: EV_ARGUMENT)
         -- Add 'cmd' to the list of commands to be executed
         -- when the button is toggled.
    require
         exists: not destroyed;
         valid_command: cmd /= void
```

```
feature -- Event -- removing command association
```

```
remove_toggle_commands
          -- Empty the list of commands to be executed
          -- when the button is toggled.
     require
          exists: not destroyed
```
*end -- class EV\_TOGGLE\_BUTTON*

# **4.3 EV\_CHECK\_BUTTON**

Check buttons are similar to toggle buttons. Rather than being buttons with a label and/or a pixmap inside them, they look like check buttons on the underlying toolkit that contains usually a name preceded by a check mark or bullet that turns on or off each time the user click on it.

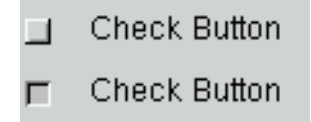

## **Class**

*indexing*

*description: "EiffelVision Check button. Widget that has a check box and a text." status: "See notice at end of class" id: "\$Id: ev\_check\_button.e,v 1.8 1999/03/26 04:53:28 aitkaci Exp \$" date: "\$Date: 1999/03/26 04:53:28 \$" revision: "\$Revision: 1.8 \$"*

*class interface EV\_CHECK\_BUTTON*

*creation make, make\_with\_text*

*end -- class EV\_CHECK\_BUTTON*

## **4.4 EV\_RADIO\_BUTTON**

Radio buttons are similar to check buttons except that radio buttons are grouped and only one item can be selected at a time.

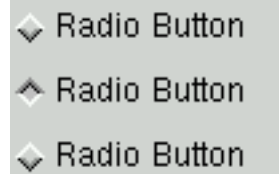

Radio buttons that have the same parent belong to the same group. However, it is possible to have several radio button groups inside the same parent : for example, a window. This is not a problem since you can use special containers to group radio buttons. For example, a vertical-box inside an **EV\_FRAME** is a good component to group radio buttons, because it also groups the buttons visually inside a border.

## **Class**

## *indexing*

*description: "EiffelVision radio button. Radio buttons aresimilar to check buttons except that radiobuttons are grouped so that only one may beselected at a time." status: "See notice at end of class"*

*id: "\$Id: ev\_radio\_button.e,v 1.6 1999/03/26 04:53:50 aitkaci Exp \$" date: "\$Date: 1999/03/26 04:53:50 \$" revision: "\$Revision: 1.6 \$"*

*class interface EV\_RADIO\_BUTTON*

*creation*

*make, make\_with\_text*

*feature -- Initialization*

*make (par: EV\_CONTAINER) -- radio button with par as parent.*

*make\_with\_text (par: EV\_CONTAINER; txt: STRING) -- radio button with par as parent and txt as -- text label*

*end -- class EV\_RADIO\_BUTTON*

# **4.5 EV\_OPTION\_BUTTON**

**EV\_OPTION\_BUTTON** is a descendant of **EV\_BUTTON**. When you click an option button, a pop-op menu appears, and the item you select displays as the text of the button.

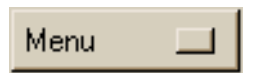

Only one menu can be added in an option button at a time.

## **Class**

*indexing*

*description: "EiffelVision option button is a button that displays a popup\_menu when we click on it."*

```
id: "$Id: ev_option_button.e,v 1.5 1999/03/26 01:35:35 aitkaci Exp $"
date: "$Date: 1999/03/26 01:35:35 $"
revision: "$Revision: 1.5 $"
```
*class interface EV\_OPTION\_BUTTON*

*creation*

*make*

*end -- class EV\_OPTION\_BUTTON*

## **4.6 EV\_LABEL**

A label is a static text that you can place anywhere in a window. For example, as an explanation next to a text field.

Label

## **Class**

## *indexing*

*description: "EiffelVision label" status: "See notice at end of class" id: "\$Id: ev\_label.e,v 1.13 1999/03/12 20:18:43 aitkaci Exp \$" date: "\$Date: 1999/03/12 20:18:43 \$" revision: "\$Revision: 1.13 \$"*

## *class interface*

*EV\_LABEL*

## *creation*

*make, make\_with\_text*

*end -- class EV\_LABEL*

## **4.7 EV\_TEXT\_COMPONENT**

**EV\_TEXT\_COMPONENT** is a deferred ancestor of the **EV\_TEXT\_AREA** and **EV\_TEXT\_FIELD**. It contains several text management tools, including cutting, copying or pasting text.

## **Class**

## *indexing*

*description: "EiffelVision text component. Common ancestor for text classes liketext field and text area."*

*status: "See notice at end of class" id: "\$Id: ev\_text\_component.e,v 1.8 1999/03/22 16:37:10 aitkaci Exp \$"* *date: "\$Date: 1999/03/22 16:37:10 \$" revision: "\$Revision: 1.8 \$"*

*deferred class interface EV\_TEXT\_COMPONENT*

*feature -- Access*

*text: STRING -- Text in component require*

*exists: not destroyed*

*text\_length: INTEGER -- Length of the text in the widget require exists: not destroyed*

*feature -- Status report*

*has\_selection: BOOLEAN -- Is something selected? require exist: not destroyed*

*position: INTEGER -- Current position of the caret. require exist: not destroyed*

*selection\_end: INTEGER -- Index of the last character selected*

## *require*

*exist: not destroyed; has\_selection: has\_selection*

## *ensure*

*result\_large\_enough: Result >= 0; result\_small\_enough: Result <= text\_length*

*selection\_start: INTEGER -- Index of the first character selected require*

*exist: not destroyed; has\_selection: has\_selection ensure result\_large\_enough: Result >= 0; result\_small\_enough: Result <= text\_length*

```
feature -- Status setting
```

```
set_editable (flag: BOOLEAN)
          -- flag true make the component read-write and
          -- flag false make the component read-only.
     require
```
*exists: not destroyed*

```
set_maximum_text_length (value: INTEGER)
```
*-- Make value the new maximal lenght of the text*

*-- in characte number.*

*require*

*exist: not destroyed; valid\_length: value >= 0*

```
set_position (pos: INTEGER)
          -- Set current insertion position.
     require
          exist: not destroyed;
          valid_pos: pos > 0 and pos <= text_length
```

```
feature -- Element change
```

```
append_text (txt: STRING)
          -- Append txt into component.
     require
          exist: not destroyed;
          not_void: txt /= void
```

```
prepend_text (txt: STRING)
          -- Prepend txt into component.
     require
          exist: not destroyed;
          not_void: txt /= void
```
*-- Make txt the new text. require exists: not destroyed; not\_void: txt /= void ensure*

*text\_set: text.is\_equal (txt)*

## *feature -- Resizing*

*set\_minimum\_width\_in\_characters (nb: INTEGER) -- Make nb characters visible on one line. require*

> *exists: not destroyed; valid\_nb: nb > 0*

## *feature -- Basic operation*

*copy\_selection*

*-- Copy the selected\_region in the Clipboard*

*-- to paste it later.*

*-- If the selected\_region is empty, it does*

*-- nothing.*

## *require*

*exists: not destroyed; has\_selection: has\_selection*

#### *cut\_selection*

*-- Cut the selected\_region by erasing it from*

*-- the text and putting it in the Clipboard*

*-- to paste it later.*

*-- If the selectd\_region is empty, it does*

*-- nothing.*

*require*

*exists: not destroyed; has\_selection: has\_selection*

```
delete_selection
```
*-- Delete the current selection.*

## *require*

*exist: not destroyed;*

*has\_selection: has\_selection*

*ensure*

*has\_no\_selection: not has\_selection deselect\_all -- Unselect the current selection. require exist: not destroyed; has\_selection: has\_selection ensure has\_no\_selection: not has\_selection paste (index: INTEGER) -- Insert the string which is in the -- Clipboard at the index postion in the -- text. -- If the Clipboard is empty, it does nothing. require exists: not destroyed select\_all -- Select all the text. require exist: not destroyed; positive\_length: text\_length > 0 ensure has\_selection: has\_selection; selection\_start\_set: selection\_start = 0; selection\_end\_set: selection\_end <= text\_length + 2 select\_region (start\_pos, end\_pos: INTEGER) -- Select (hilight) the text between -- start\_pos and end\_pos require exist: not destroyed; valid\_start: start\_pos > 0 and start\_pos <= text\_length; valid\_end: end\_pos > 0 and end\_pos <= text\_length ensure has\_selection: has\_selection; selection\_start\_set: selection\_start = start\_pos;*

*selection\_end\_set: selection\_end = end\_pos*

*feature -- Event - command association*

```
add_change_command (cmd: EV_COMMAND; arg: EV_ARGUMENT)
         -- Add 'cmd' to the list of commands to be executed
         -- when the text of the widget have changed.
    require
```
*exists: not destroyed; valid\_command: cmd /= void*

*feature -- Event -- removing command association*

*remove\_change\_commands -- Empty the list of commands to be executed -- when the text of the widget have changed. require exists: not destroyed*

*end -- class EV\_TEXT\_COMPONENT*

## **4.8 EV\_TEXT\_FIELD**

A text field accepts a single line of enterd text.

The text can contain alphanumeric and numeric characters as well as special characters (what? Unicode? iso8851-1?), but there is no formatting for the text. You can choose the maximum length of the text accepted.

**Edit me** 

Sometimes it is necessary to check the validity of entered text. The following is a suggestion for the validity checking:

Offer a class **EV\_TEXT\_FILTER** with a redefineable feature *filter (char: CHARACTER): BOOLEAN*. *filter* returns *True*, if the character is valid. Another creation procedure for **EV\_TEXT\_FIELD** also needs to be added: *make\_with\_filter (filter: EV\_TEXT\_FILTER)*.This is not yet very effective. A more efficient solution is to create the filter object, using a regular expression to describe the validity of the input

## **Class**

## *indexing*

*description: "EiffelVision text field. To query single line of text from the user" status: "See notice at end of class" id: "\$Id: ev\_text\_field.e,v 1.12 1999/03/22 16:55:45 aitkaci Exp \$" date: "\$Date: 1999/03/22 16:55:45 \$" revision: "\$Revision: 1.12 \$"*

```
class interface
    EV_TEXT_FIELD
```
*creation*

*make, make\_with\_text*

*feature -- Event - command association*

*add\_activate\_command (cmd: EV\_COMMAND; arg: EV\_ARGUMENT) -- Add 'cmd' to the list of commands to be executed -- when the text field is activated, ie when the user -- press the enter key. require exists: not destroyed; valid\_command: cmd /= void*

*feature -- Event -- removing command association*

```
remove_activate_commands
          -- Empty the list of commands to be executed
          -- when the text field is activated, ie when the user
          -- press the enter key.
     require
          exists: not destroyed
```
*end -- class EV\_TEXT\_FIELD*

## **4.9 EV\_PASSWORD\_FIELD**

A password field is a text field that ask for a password in an application. The text typed into the password entry does not display, rather a certain character substitutes for the typed character. An asterix (\*) is the substituted characher, by default.

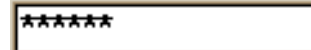

## **Class**

*indexing*

*description: "EiffelVision password field. A text field That displays always the same character."*

*status: "See notice at end of class" date: "\$Date: 1999/02/18 23:30:46 \$" revision: "\$Revision: 1.2 \$"*

*class interface*

*EV\_PASSWORD\_FIELD*

*creation*

*make*

*feature -- Access*

*character: CHARACTER -- Displayed character instead of the text. require*

*exists: not destroyed*

*feature -- Element change*

```
set_character (char: CHARACTER)
          -- Make char the new character displayed in the
          -- password field.
     require
          exists: not destroyed
```
*end -- class EV\_PASSWORD\_FIELD*

# **4.10 EV\_SPINBUTTON**

Spinbuttons are single line entries that have two small arrow buttons along the right edge of the text field. Spinbutton can only contain numeric values. When you click the arrow buttons, the value of the entry decreases or increases, depending on the button you click.

# **4.11 EV\_COMBO\_BOX**

A combo box contains a text field, a button and a list.
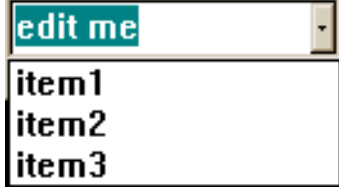

When you click the button, a list of choices displays. You can either type a value in the text field or select one from the list. A combo-box can be editable or not. When it is not editable, you can click any where in the combo-box to show the list.

#### **Class**

#### *indexing*

*description: "EiffelVision Combo-box. A combo-box contains a text field and a button. When the button is pressed, a list of possible choices is opened."*

*note: "The 'height%' of a combo-box is the one of the text field. To have the height of the text field plus the list, use extended\_height."*

*status: "See notice at end of class" names: widget date: "\$Date: 1999/01/27 00:44:26 \$" revision: "\$Revision: 1.14 \$"*

*class interface EV\_COMBO\_BOX*

*creation*

*make*

*feature -- Measurement*

```
extended_height: INTEGER
```
*-- height of the combo-box when the children are -- visible.*

*require*

*exists: not destroyed*

*feature -- Implementation*

*implementation: EV\_COMBO\_BOX\_I*

*end -- class EV\_COMBO\_BOX*

## **4.12 EV\_TEXT\_AREA**

A text area is a text field that accepts multiple lines. Therefore, all the words have the same font, size and color.

> This is a Text Area with lseveral lines.  $\overline{\cdots}$

The property maximum length controls the number of characters in the entire text. A text area has two creation routines : with or without scrollbars.

#### **Class**

#### *indexing*

*description: "EiffelVision text area. To query multiple lines of text from the user" status: "See notice at end of class" id: "\$Id: ev\_text\_area.e,v 1.2 1999/01/08 21:23:26 aitkaci Exp \$" date: "\$Date: 1999/01/08 21:23:26 \$" revision: "\$Revision: 1.2 \$"*

# *class interface*

*EV\_TEXT\_AREA*

#### *creation*

*make*

*end -- class EV\_TEXT\_AREA*

### **4.13 EV\_TEXT\_EDITOR**

A text editor is a complete multi-line text widget that contains editing features including multiple colos and fonts for the text.

## **4.14 EV\_SEPARATOR**

Separators are simple widgets that display one or several lines. They are used to separate two areas on the screen. Separators are usually used in menus, but can be used in other widgets too. The relevant features are *set\_double\_dashed\_line*, *set\_double\_line*, *set\_no\_line*, *set\_single\_dashed\_line*, and *set\_single\_line.*

**EV\_SEPARATOR** is a deferred of both **EV\_VERTICAL\_SEPARATOR** and **EV\_HORIZONTAL\_SEPARATOR**.

#### **Class**

#### *indexing*

*description: "EiffelVision separator." status: "See notice at end of class" date: "\$Date: 1999/01/27 00:46:06 \$" revision: "\$Revision: 1.3 \$"*

*deferred class interface EV\_SEPARATOR*

*end -- class EV\_SEPARATOR*

## **4.15 EV\_RANGE**

**EV\_RANGE** is a deferred class and a common ancestor for **EV\_SCROLLBAR** and **EV\_SCALE**.

## **4.16 EV\_SCROLLBAR**

A scrollbar is a simple concept. It contains a scroll box that indicates the relative position within the scrollable material (or position within the scrollbar) and scroll arrows at either end for movement. You can drag the scroll box to a new position, click a scroll arrow to movethe scroll box on line unit or click in the scroll bar to move the scroll box one page unit. You can set the line and page unit.

Scrollbars can be used indidividually to specify relative values, such as sliders on a hi-fi system, but are usually attached to something else.

**EV\_SCROLLBAR** is a deferred ancestor of both **EV\_HORIZONTAL\_SCROLLBAR** and **EV\_VERTICAL\_SCROLLBAR**.

Events that can occur on a scrollbar include the movement of the scroll box and the position being changed.

Depending on the toolkit, it is possible to increase the scroll box speed. Speed is set by an *initial\_delay* and a *repeat\_delay* (*set\_inital\_delay* and *set\_repeat\_delay*). Also affecting movement is the *granularity,* which affects how much the scroll bar will move as well as the *maximum* and *minimum* values for the range of movement. The routines to set the movement values are *set\_granularity*, *set\_maximum* and *set\_minimum*.

## **4.17 EV\_SCALE**

A scale can be considered as a scrollbar with a label. Unlike a scrollbar, the value of the label on the scale represents a numeric value you set.

**EV\_SCALE** is a deferred ancestor of both **EV\_HORIZONTAL\_SCALE** and **EV\_VERTICAL\_SCALE**.

Like a scrollbar, a scale has a *move* event and a *value\_changed* event. The *granularity*, *minimum*, *maximum*, *scroll box* and *orientation* values have the same meanings and associated routines as **EV\_SCROLLBAR**.

The major difference between a scrollbar and the scale is the output modes of the scale. You can set the scale to only output values (*set\_output\_only*) and then query (*is output only*). The label display using the *set text* feature and queried using the *text* feature. The numerical value of the scale displays by setting *is\_value\_shown* through the *show\_value* feature.

By default, the maximum of the scale is the lower-left corner for the vertical scales and the lower-right corner for the horizontal ones. However, you can change the default behavior by using *set maximum right bottom* and query the value using *is\_maximum\_right\_bottom.*

## **4.18 EV\_LIST**

A list contains a selectable list of options. You can allow one or more selections. Inside the list, you can add some **EV\_LIST\_ITEM.**

#### **Class**

#### *indexing*

*description: "EiffelVision list. Contains a list of items from which the user can select." status: "See notice at end of class" id: "\$\$" date: "\$Date: 1999/03/04 00:35:16 \$" revision: "\$Revision: 1.15 \$"*

*class interface EV\_LIST*

*creation*

*make*

*feature -- Access*

```
count: INTEGER
         -- Number of rows
    require
         exists: not destroyed
```
*get\_item (index: INTEGER): EV\_LIST\_ITEM -- Give the item of the list at the zero-base -- index. require*

*exists: not destroyed; item\_exists: index <= count*

*selected\_item: EV\_LIST\_ITEM*

*-- Item which is currently selected -- It needs to be in single selection mode*

*require*

*exists: not destroyed; single\_selection: not is\_multiple\_selection*

#### *selected\_items: LINKED\_LIST [EV\_LIST\_ITEM]*

*-- List of all the selected items. For a single*

*-- selection list, it gives a list with only one*

*-- element which is selected\_item. Therefore, one*

*-- should use selected\_item rather than*

*-- selected\_items for a single selection list*

*require*

*exists: not destroyed*

*feature -- Status report*

*is\_multiple\_selection: BOOLEAN*

*-- True if the user can choose several items*

*-- False otherwise*

*require*

*exist: not destroyed*

```
selected: BOOLEAN
```
*-- Is at least one item selected ?*

*require*

*exists: not destroyed*

*feature -- Status setting*

*select\_item (index: INTEGER)*

*-- Select an item at the one-based index the list.*

#### *require*

*exists: not destroyed; index\_large\_enough: index > 0; index\_small\_enough: index <= count*

*set\_multiple\_selection*

*-- Allow the user to do a multiple selection simply -- by clicking on several choices.*

*require*

*exists: not destroyed*

*set\_single\_selection*

*-- Allow the user to do only one selection. It is the -- default status of the list require exists: not destroyed*

*feature -- Element change*

*clear\_items -- Clear all the items of the list. require exists: not destroyed*

*feature -- Event -- removing command association*

*remove\_selection\_commands -- Empty the list of commands to be executed -- when the selection has changed. require exists: not destroyed*

*feature -- Event : command association*

*add\_selection\_command (cmd: EV\_COMMAND; arg: EV\_ARGUMENT) -- Add cmd to the list of commands to be executed -- when the selection has changed.*

*require*

*exists: not destroyed; valid\_command: cmd /= void*

*end -- class EV\_LIST*

## **4.19 EV\_MULTI\_COLUMN\_LIST**

A multi-column list contains the functionalities of a list with the difference that its components are of type **EV\_MULTI\_COLUMN\_LIST\_ROW**. A multi-column list row consists of several parts, with each part in the list represented by the item in one column. A multi-column list also has a title row, which displays above the list.

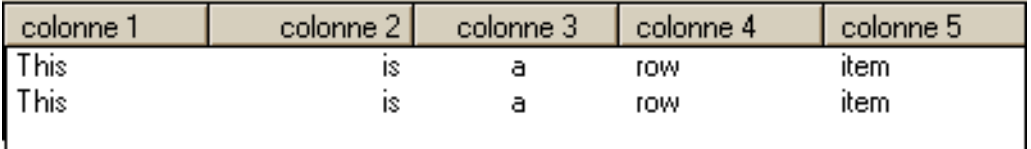

The title row controls which columns are visible and the size of the columns.

### **Class**

#### *indexing*

*description: "EiffelVision multi-column-list. Contains a list of items from which the user can select."*

*note: "The list start at the index 1, the titles are not count amongthe rows. The columns start also at the index 1."*

*status: "See notice at end of class" id: "\$\$" date: "\$Date: 1999/03/04 00:35:16 \$" revision: "\$Revision: 1.11 \$"*

#### *class interface*

*EV\_MULTI\_COLUMN\_LIST*

#### *creation*

*make\_with\_size*

#### *feature -- Access*

```
columns: INTEGER
```
*-- Number of columns in the list.*

#### *require*

*exists: not destroyed*

```
get_item (index: INTEGER): EV_MULTI_COLUMN_LIST_ROW
         -- Give the item of the list at the one-base
         -- index.
    require
         exists: not destroyed;
         item_exists: index <= rows
rows: INTEGER
         -- Number of rows
    require
```
*exists: not destroyed*

*selected\_item: EV\_MULTI\_COLUMN\_LIST\_ROW*

*-- Item which is currently selected, for a multiple*

*-- selection, it gives the last selected item.*

*require*

*exists: not destroyed; single\_selection: not is\_multiple\_selection*

#### *selected\_items: LINKED\_LIST [EV\_MULTI\_COLUMN\_LIST\_ROW]*

*-- List of all the selected items. For a single*

*-- selection list, it gives a list with only one*

*-- element which is selected\_item. Therefore, one*

*-- should use selected\_item rather than*

*-- selected\_items for a single selection list*

*require*

*exists: not destroyed*

*feature -- Status report*

*is\_multiple\_selection: BOOLEAN*

*-- True if the user can choose several items*

*-- False otherwise*

*require*

*exist: not destroyed*

*selected: BOOLEAN*

*-- Is at least one item selected ?*

#### *require*

*exists: not destroyed*

*feature -- Status setting*

#### *hide\_title\_row*

*-- Hide the row of the titles.*

#### *require*

*exists: not destroyed*

*set\_center\_alignment (column: INTEGER)*

*-- Align the text of the column at left.*

*-- Cannot be used for the first column which is*

*-- always left aligned.*

#### *require*

*exists: not destroyed; column\_exists: column > 1 and column <= columns*

#### *set\_left\_alignment (column: INTEGER)*

*-- Align the text of the column at left.*

*-- Cannot be used for the first column which is*

*-- always left aligned.*

*require*

*exists: not destroyed; column\_exists: column > 1 and column <= columns*

*set\_multiple\_selection*

*-- Allow the user to do a multiple selection simply*

*-- by clicking on several choices.*

*require*

*exists: not destroyed*

#### *set\_right\_alignment (column: INTEGER)*

*-- Align the text of the column at left.*

*-- Cannot be used for the first column which is*

*-- always left aligned.*

*require*

*exists: not destroyed; column\_exists: column > 1 and column <= columns*

*set\_single\_selection*

*-- Allow the user to do only one selection. It is the -- default status of the list*

*require*

*exists: not destroyed*

*show\_title\_row*

*-- Show the row of the titles. require*

*exists: not destroyed*

*feature -- Element change*

*clear\_items*

*-- Clear all the items of the list. require*

```
exists: not destroyed
     set_column_title (txt: STRING; column: INTEGER)
               -- Make txt the title of the one-based column.
          require
               exists: not destroyed;
               column_exists: column >= 1 and column <= columns
     set_column_width (value: INTEGER; column: INTEGER)
               -- Make value the new width of the one-based column.
          require
               exists: not destroyed;
               column_exists: column >= 1 and column <= columns
     set_rows_height (value: INTEGER)
               -- Makevalue the new height of all the rows.
          require
               exists: not destroyed
feature -- Event -- removing command association
     remove_column_click_commands
               -- Empty the list of commands to be executed
               -- when a column is clicked.
          require
               exists: not destroyed
```

```
remove_selection_commands
```
- *-- Empty the list of commands to be executed*
- *-- when the selection has changed.*

*require*

*exists: not destroyed*

*feature -- Event : command association*

```
add_column_click_command (cmd: EV_COMMAND; arg: EV_ARGUMENT)
         -- Add cmd to the list of commands to be executed
         -- when a column is clicked.
    require
         exists: not destroyed;
         valid_command: cmd /= void
```

```
add_selection_command (cmd: EV_COMMAND; arg: EV_ARGUMENT)
         -- Add cmd to the list of commands to be executed
         -- when the selection has changed.
    require
         exists: not destroyed;
         valid_command: cmd /= void
```
*end -- class EV\_MULTI\_COLUMN\_LIST*

## **4.20 EV\_TREE**

A tree is a structure that represents data hierarchically. Each data item in a tree is of type **EV\_TREE\_ITEM**.

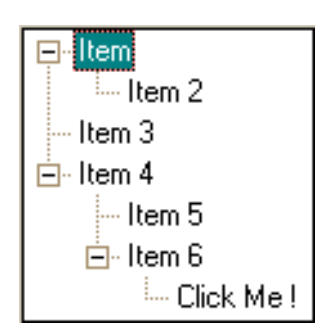

You can add a tree item directly to the tree, making it a root item, or to another item, that becomes a sub-tree item. A tree will have options that control the display : with lines, dashes, nothing...

#### **Class**

#### *indexing*

*description: "EiffelVision tree. A tree show a hierarchy with several levels of items." status: "See notice at end of class" id: "\$\$" date: "\$Date: 1999/03/04 19:14:17 \$" revision: "\$Revision: 1.6 \$"*

*class interface EV\_TREE*

*creation make*

*feature -- Event -- removing command association*

*remove\_selection\_commands*

*-- Empty the list of commands to be executed*

*-- when the selection has changed.*

*require*

*exists: not destroyed*

*feature -- Event : command association*

*add\_selection\_command (a\_command: EV\_COMMAND; arguments: EV\_ARGUMENT)*

*-- Add cmd to the list of commands to be executed*

*-- when an item is selected.*

*require*

*exists: not destroyed*

*end -- class EV\_TREE*

## **4.21 EV\_PROGRESS\_BAR**

A progressbar is a control that displays the percentage of a particular process that has been complted, such as compilation. You can only set the level of the bar, you can not query the status.

**EV\_PROGRESS\_BAR** is a deferred ancestor of both **EV\_VERTICAL\_PROGRESS\_BAR** and **EV\_HORIZONTAL\_PROGRESS\_BAR**.

**Class**

## **4.22 EV\_DRAWING\_AREA**

A drawing area is a widget on which you can draw. However, the area does not automatically refresh itself. You must use an *expose* event to redraw the drawing area when necessary.

If you want the drawing area to redraw itself automatically, you must attach a pixmap to the drawing area and draw on this pixmap. The pixmap is then copied to the drawing area automaticaly, when necessary.

# **Items**

**5**

Items are specific elements that you can add to certain widgets. To add an item to a widget, you must make the widget the parent of the item. An item can have a parent Void. Each type of item corresponds to a particular type of widget that accepts them, for example, you can add an **EV\_TREE\_ITEM** only to an **EV\_TREE**.

An Item contains uselly a label and a pixmap. An item will also have a data attribute that you can set.

In the current implementation, it has no effect to attach a pixmap to an item.

## **Class**

## *indexing*

*description: "EiffelVision item. Top class of menu\_item, list\_item and tree\_item. This item isn%'t a widget, because most of the features of the widgets are inapplicable here." status: "See notice at end of class" id: "\$\$" date: "\$Date: 1999/03/15 22:54:04 \$" revision: "\$Revision: 1.11 \$"*

*deferred class interface EV\_ITEM*

*feature -- Access*

*parent\_widget: EV\_WIDGET -- Parent widget of the current item*

#### *require*

*exists: not destroyed*

#### *text: STRING*

*-- Current label of the item require*

#### *exists: not destroyed*

*feature -- Element change*

```
set_text (txt: STRING)
           -- Make txt the new label of the item.
     require
           exists: not destroyed;
           valid_text: txt /= void
     ensure
           text_set: text.is_equal (txt)
```
*feature -- Implementation*

*implementation: EV\_ITEM\_I*

*feature -- Event -- removing command association*

```
remove_activate_commands
          -- Empty the list of commands to be executed when
          -- the item is activated.
     require
          exists: not destroyed
```

```
remove_deactivate_commands
          -- Empty the list of commands to be executed when
          -- the item is deactivated.
     require
```
*exists: not destroyed*

*feature -- Event : command association*

```
add_activate_command (cmd: EV_COMMAND; arg: EV_ARGUMENT)
         -- Add cmd to the list of commands to be executed
         -- when the item is activated.
    require
         exists: not destroyed;
         valid_command: cmd /= void
```

```
add_deactivate_command (cmd: EV_COMMAND; arg: EV_ARGUMENT)
         -- Add cmd to the list of commands to be executed
         -- when the item is unactivated.
```
#### *require*

*exists: not destroyed; valid\_command: cmd /= void*

*end -- class EV\_ITEM*

## **5.1 EV\_LIST\_ITEM**

The parent of a list item can be either an **EV\_LIST** or an **EV\_COMBO\_BOX**.

In the future implementation, the pixmap should be visible.

#### *indexing*

*description: "EiffelVision list item. This items are used in the lists." status: "See notice at end of class" id: "\$\$" date: "\$Date: 1999/03/15 22:55:23 \$" revision: "\$Revision: 1.11 \$"*

#### *class interface*

*EV\_LIST\_ITEM*

#### *creation*

*make, make\_with\_text, make\_with\_pixmap, make\_with\_all*

*feature -- Access*

*parent: EV\_LIST -- Parent of the current item. require exists: not destroyed*

*feature -- Status report*

*index: INTEGER -- Index of the current item. require exists: not destroyed*

*is\_first: BOOLEAN*

*-- Is the item first in the list ? require exists: not destroyed*

```
is_last: BOOLEAN
```
*-- Is the item last in the list ? require exists: not destroyed*

*is\_selected: BOOLEAN -- Is the item selected ? require exists: not destroyed*

*feature -- Status setting*

*set\_selected (flag: BOOLEAN) -- Select the item if flag, unselect it otherwise. require exists: not destroyed*

*toggle*

*-- Change the state of selection of the item. require exists: not destroyed*

*feature -- Element change*

```
set_parent (par: EV_LIST)
```
*-- Make par the new parent of the widget. -- par can be Void then the parent is the screen. require*

*exists: not destroyed*

*ensure*

*parent\_set: parent = par*

*feature -- Implementation*

*implementation: EV\_LIST\_ITEM\_I*

*feature -- Event -- removing command association*

*remove\_double\_click\_commands*

*-- Empty the list of commands to be executed when*

*-- the item is double-clicked.*

*require*

*exists: not destroyed*

*feature -- Event : command association*

```
add_double_click_command (cmd: EV_COMMAND; arg: EV_ARGUMENT)
         -- Add 'cmd' to the list of commands to be executed
         -- when the item is double clicked.
    require
         exists: not destroyed;
```
*valid\_command: cmd /= void*

*end -- class EV\_LIST\_ITEM*

## **5.2 EV\_TREE\_ITEM**

The parent of a tree item can be either an **EV\_TREE** or an **EV\_TREE\_ITEM**. If the parent of the item is a tree, then it is a root item of the tree. If it is created with an item as a parent, then the item becomes a sub-tree item.

#### **Class**

#### *indexing*

*description: "EiffelVision tree item. Item that can be put in a tree. A tree item is also a tree-item container because if we create a tree-item with a tree-item as parent, the parent will become a subtree." status: "See notice at end of class"*

*id: "\$\$" date: "\$Date: 1999/03/26 01:34:43 \$" revision: "\$Revision: 1.10 \$"*

*class interface EV\_TREE\_ITEM*

#### *creation*

*make, make\_with\_text, make\_with\_pixmap, make\_with\_all*

*feature -- Access*

*parent: EV\_TREE\_ITEM\_HOLDER -- Parent of the current item. require exists: not destroyed*

*feature -- Status report*

*is\_expanded: BOOLEAN -- is the item expanded? require exists: not destroyed*

*is\_selected: BOOLEAN -- Is the item selected? require*

*exists: not destroyed*

*feature -- Element change*

```
set_parent (par: EV_TREE_ITEM_HOLDER)
          -- Make par the new parent of the widget.
          -- par can be Void then the parent is the screen.
     require
          exists: not destroyed
     ensure
          parent_set: parent = par
```
*feature -- Event -- removing command association*

*remove\_subtree\_commands -- Empty the list of commands to be executed when -- the selection subtree is expanded or collapsed. require exists: not destroyed*

*feature -- Event : command association*

```
add_subtree_command (cmd: EV_COMMAND; arg: EV_ARGUMENT)
         -- Add cmd to the list of commands to be executed
         -- when the selection subtree is expanded or collapsed.
    require
         exists: not destroyed;
```
*valid\_command: cmd /= void*

*end -- class EV\_TREE\_ITEM*

## **5.3 EV\_MENU\_ITEM**

The parent of a menu item can be either an **EV\_MENU** or an **EV\_MENU\_ITEM**. The parent of a menu-item should not be a check or a radio menu item, just a simple item. If you add a menu item to another menu item, the receiver item becomes a sub-menu.

#### **Class**

#### *indexing*

*description: "EiffelVision menu item. Item that must be put in an EV\_MENU\_ITEM\_HOLDER." status: "See notice at end of class" id: "\$Id: ev\_menu\_item.e,v 1.16 1999/03/26 01:34:42 aitkaci Exp \$" date: "\$Date: 1999/03/26 01:34:42 \$" revision: "\$Revision: 1.16 \$"*

## *class interface*

*EV\_MENU\_ITEM*

#### *creation*

*make, make\_with\_text, make\_with\_pixmap, make\_with\_all*

*feature -- Access*

*parent: EV\_MENU\_ITEM\_HOLDER -- Parent of the current item. require exists: not destroyed*

#### *feature -- Status report*

```
insensitive: BOOLEAN
          -- Is current item insensitive to
          -- user actions?
     require
          exists: not destroyed
```
*feature -- Status setting*

*set\_insensitive (flag: BOOLEAN) -- Set current item in insensitive mode if -- flag. require exists: not destroyed ensure flag = insensitive*

*feature -- Element change*

*set\_parent (par: EV\_MENU\_ITEM\_HOLDER) -- Make par the new parent of the widget. -- par can be Void then the parent is the screen. require exists: not destroyed*

*feature -- Implementation*

*implementation: EV\_MENU\_ITEM\_I*

*end -- class EV\_MENU\_ITEM*

## **5.4 EV\_CHECK\_MENU\_ITEM**

A check menu item is a menu item with two possible states :

- *selected,*
- *cleared*.

#### **Class**

#### *indexing*

*description: "EiffelVision check menu item. Item that must be put in an EV\_MENU\_ITEM\_HOLDER. It has two states : check and unchecked." status: "See notice at end of class" id: "\$Id: ev\_check\_menu\_item.e,v 1.6 1999/03/26 01:34:40 aitkaci Exp \$" date: "\$Date: 1999/03/26 01:34:40 \$" revision: "\$Revision: 1.6 \$"*

*class interface EV\_CHECK\_MENU\_ITEM*

#### *creation*

*make, make\_with\_text*

#### *feature -- Status report*

*state: BOOLEAN*

*-- Is current menu-item checked ?.*

*require*

*exists: not destroyed*

*feature -- Status setting*

```
set_state (flag: BOOLEAN)
```
*-- Make flag the new state of the menu-item.*

*require*

*exists: not destroyed*

*ensure*

*correct\_state: state = flag*

#### *toggle*

*-- Change the state of the menu-item to -- opposite require*

*exists: not destroyed*

*ensure*

*state\_is\_true: state = not old state*

*feature -- Implementation*

*implementation: EV\_CHECK\_MENU\_ITEM\_I*

*end -- class EV\_CHECK\_MENU\_ITEM*

## **5.5 EV\_RADIO\_MENU\_ITEM**

A radio item is a check item that belong to an exclusive group, only one item in the group can be selected at a time, the other items are cleared.

To have two items in the same group, you need to make one of the item the peer of the other one by using the feature *set\_peer (peer: EV\_RADIO\_MENU\_ITEM)*.

#### **Class**

#### *indexing*

*description: "EiffelVision radio menu item. Item that must be put in an EV\_MENU\_ITEM\_HOLDER. It has the same appearance than the check menu-item, yet, when a radio menu-item is checked, all the other radio menu-item of the container are unchecked."*

*status: "See notice at end of class" id: "\$Id: ev\_radio\_menu\_item.e,v 1.6 1999/03/26 01:34:43 aitkaci Exp \$" date: "\$Date: 1999/03/26 01:34:43 \$" revision: "\$Revision: 1.6 \$"*

*class interface EV\_RADIO\_MENU\_ITEM*

#### *creation*

*make, make\_with\_text, make\_peer\_with\_text*

*feature -- Implementation*

*implementation: EV\_RADIO\_MENU\_ITEM\_I*

*feature -- Status Setting*

```
set_peer (peer: EV_RADIO_MENU_ITEM)
         -- Put in same group as peer
    require
         exists: not destroyed
    ensure
         implementation.is_peer (peer)
```
*end -- class EV\_RADIO\_MENU\_ITEM*

## **5.6 EV\_STATUS\_BAR\_ITEM**

The parent of a status bar item can only be a status bar. You can set the width of this item. If you want the item to span the length of the status bar, set width to **-1**. By default the last item added has a width of **-1**.

#### **Class**

## **5.7 EV\_MULTI\_COLUMN\_LIST\_ROW**

The parent of a multi-column list row can only be a multi-column list.

#### **Class**

#### *indexing*

*description: "EiffelVision multi-column list row. These rows are used in the multi-column lists." status: "See notice at end of class" note: "It is not an item because it doesn%'t have the same options." date: "\$Date: 1999/03/12 20:10:12 \$" revision: "\$Revision: 1.8 \$"*

#### *class interface*

*EV\_MULTI\_COLUMN\_LIST\_ROW*

#### *creation*

*make, make\_with\_text*

#### *feature -- Access*

*columns: INTEGER -- Number of columns in the row require exists: not destroyed*

*parent: EV\_MULTI\_COLUMN\_LIST -- List that container this row*

#### *feature -- Status report*

*is\_selected: BOOLEAN -- Is the item selected require exists: not destroyed*

#### *feature -- Status setting*

*set\_selected (flag: BOOLEAN) -- Select the item if flag, unselect it otherwise.*

#### *require*

*exists: not destroyed*

*toggle*

*-- Change the state of selection of the item.*

*require*

*exists: not destroyed*

*feature -- Element Change*

*set\_cell\_text (column: INTEGER; a\_text: STRING) -- Make text the new label of the column-th -- cell of the row.*

*require*

*exists: not destroyed; column\_exists: column >= 1 and column <= columns; text\_not\_void: a\_text /= void*

*set\_text (a\_text: ARRAY [STRING])*

#### *require*

*exists: not destroyed; text\_not\_void: a\_text /= void; valid\_text\_length: a\_text.count <= columns*

*feature -- Event -- removing command association*

*remove\_activate\_commands*

*-- Empty the list of commands to be executed*

*-- when the item is activated.*

*require*

*exists: not destroyed*

*remove\_deactivate\_commands*

*-- Empty the list of commands to be executed*

*-- when the item is deactivated.*

*require*

*exists: not destroyed*

*feature -- Event : command association*

*add\_activate\_command (cmd: EV\_COMMAND; arg: EV\_ARGUMENT) -- Add cmd to the list of commands to be executed*

*-- when the item is activated. require exists: not destroyed; valid\_command: cmd /= void*

*add\_deactivate\_command (cmd: EV\_COMMAND; arg: EV\_ARGUMENT) -- Add cmd to the list of commands to be executed -- when the item is deactivated.*

*require*

*exists: not destroyed; valid\_command: cmd /= void*

*end -- class EV\_MULTI\_COLUMN\_LIST\_ROW*

# **Components**

Some graphical components are not widgets be ause they cannot be add to a container. In EiffelVision, we find some of this components which are described here.

## **6.1 EV\_PIXMAP**

A pixmap is a picture that contains several pixels of possibly different colors (pixmap = pixel map). It can be either read from a file or created empty and then filled. You can draw on a pixmap — drawings are then stored on the pixmap.

A pixmap can be set in all the pixmapable widgets as either buttons or items.

## **Class**

**6**

#### *indexing*

*description: "EiffelVision pixmap. Pixmap is a data structure that contains a picture." status: "See notice at end of class" id: "\$Id: ev\_pixmap.e,v 1.6 1999/02/02 01:20:44 aitkaci Exp \$" date: "\$Date: 1999/02/02 01:20:44 \$" revision: "\$Revision: 1.6 \$"*

*class interface EV\_PIXMAP*

### *creation*

*make, make\_from\_file*

*feature -- Measurement*

*height: INTEGER*

*width: INTEGER*

*feature -- Element change*

*read\_from\_file (file\_name: STRING) -- Load the pixmap described in 'file\_name'. -- If the file does not exist, an exception is -- raised. -- What about a file in wrong format? require file\_name\_exists: file\_name /= void*

*feature -- Implementation*

*implementation: EV\_PIXMAP\_I -- Implementation of pixmap*

*end -- class EV\_PIXMAP*

## **6.2 EV\_SCREEN**

A screen is a drawable and refers to the area outside the application windows. By using the class **EV\_SCREEN**, an application can draw figures and pixmaps anywhere on the screen, without having to open any windows.

## **6.3 EV\_MENU**

A menu is a rectangular area that contains a vertical list of menu items. Each menu item is of type **EV\_MENU\_ITEM**. The parent of a menu can be an **OPTION\_BUTTON**, an **EV\_STATIC\_MENU\_BAR** or an **EV\_POPUP\_MENU**.

#### **Class**

*indexing*

*description: "EiffelVision menu. Menu contains several menu items and shows them when the menu is opened."*

*status: "See notice at end of class" id: "\$Id: ev\_menu.e,v 1.11 1999/03/26 01:35:49 aitkaci Exp \$" date: "\$Date: 1999/03/26 01:35:49 \$" revision: "\$Revision: 1.11 \$"*

*class interface EV\_MENU*

*creation make,* *make\_with\_text*

*feature -- Access*

*text: STRING -- Label of the current menu require exists: not destroyed*

*feature -- Element change*

*set\_parent (par: EV\_MENU\_HOLDER) -- Make par the new parent of the item. require exists: not destroyed*

*feature -- Implementation*

*implementation: EV\_MENU\_I*

*end -- class EV\_MENU*

## **6.4 EV\_STATIC\_MENU\_BAR**

A static menu bar displays accross the top of a window and can recive an unlimited number of menus.

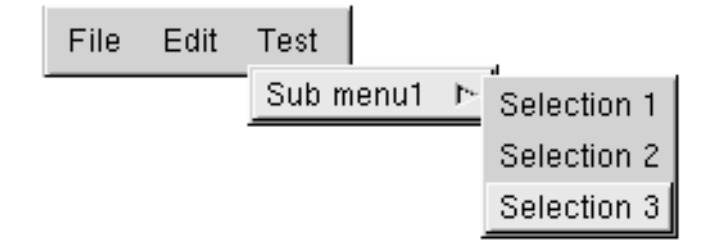

#### *indexing*

*description: "EiffelVision static menu bar. A menu bar that alwaysstay on the top of the window." status: "See notice at end of class" id: "\$Id: ev\_static\_menu\_bar.e,v 1.6 1999/03/26 01:35:49 aitkaci Exp \$" date: "\$Date: 1999/03/26 01:35:49 \$" revision: "\$Revision: 1.6 \$"*

*class interface EV\_STATIC\_MENU\_BAR* *creation*

*make*

*feature -- Access*

*parent: EV\_WINDOW*

*-- The parent of the Current widget*

*-- If the widget is an EV\_WINDOW without parent,*

*-- this attribute will be Void*

*require*

*exists: not destroyed*

*end -- class EV\_STATIC\_MENU\_BAR*

## **6.5 EV\_STATUS\_BAR**

A status bar refers to the area at the bottom of a window that gives informatino. You can add items to the status bar. These items are of type **EV\_STATUS\_BAR\_ITEM**.

**Class**

# **Standard Dialogs**

A common dialog is a dialog that contains children which perform a specific function as opening a file or choosing a printer. All of them are modal dialogs — the application looses focus until the dialog closes. At this point, the commands execute.

## **7.1 EV\_STANDARD\_DIALOG**

All dialogs inherit from the deferred class **EV\_STANDARD\_DIALOG**. This class contains only one feature : *show*. When you create a dialog, the options of the dialog can be changed when the window does not display.

**Class**

**7**

# **7.2 EV\_MESSAGE\_DIALOG**

**EV\_MESSAGE\_DIALOG** is a deferred class ancestor of the four classes : **EV\_QUESTION\_DIALOG**, **EV\_WARNING\_DIALOG**, **EV\_ERROR\_DIALOG** and **EV\_INFORMATION\_DIALOG**.

These dialogs send a graphical message to the user and contain a title, a message and a combination of buttons. You can choose any of combination among the following :

- **OK**,
- **OK** and **Cancel**,
- **Yes** and **No**,
- **Yes**, **No** and **Cancel**,
- **Abort**, **Retry** and **Ignore**
- **Retry** and **Cancel**

An **Help** button can also be added to any of those combinaison.

Each dialog contains a default behavior. For example, if a dialog contains the **Cancel**, the ESC key closes the window and activates the *cancel* command. The ENTER key is equivalent to clicking the **Yes** or the **OK** button.

#### **Class**

#### *indexing*

*description: "EiffelVision message dialog. Deferred class, ancestor of the standard dialogs for warning, informations, error or question."*

*note: "Once the dialog is create with the procedure 'make\_default%' the status settings features have no effect. To use them, the dialog must be first created with 'make%' and then the user choose the buttons he wants in the dialog."*

*status: "See notice at end of class" date: "\$Date: 1999/03/25 20:24:51 \$" revision: "\$Revision: 1.10 \$"*

*deferred class interface EV\_MESSAGE\_DIALOG*

*feature -- Status report*

*selected\_button: STRING*

*-- Return the label of the selected button.*

*-- Can be any string in :*

*-- "OK", "Cancel", "Yes", "No", "Abort",*

*-- "Retry", "Ignore", "Help".*

*feature -- Status setting*

```
add_help_button
```
*-- Add an "Help" button to the other choosen buttons -- in the dialog box.*

*require*

*exist: not destroyed*

```
show_abort_retry_ignore_buttons
```
*-- Show three buttons in the dialog: "Abort", "Retry" and "Ignore".*

*require*

*exist: not destroyed*

*show\_ok\_button*

*-- Show one button in the dialog : "OK".*

*require*

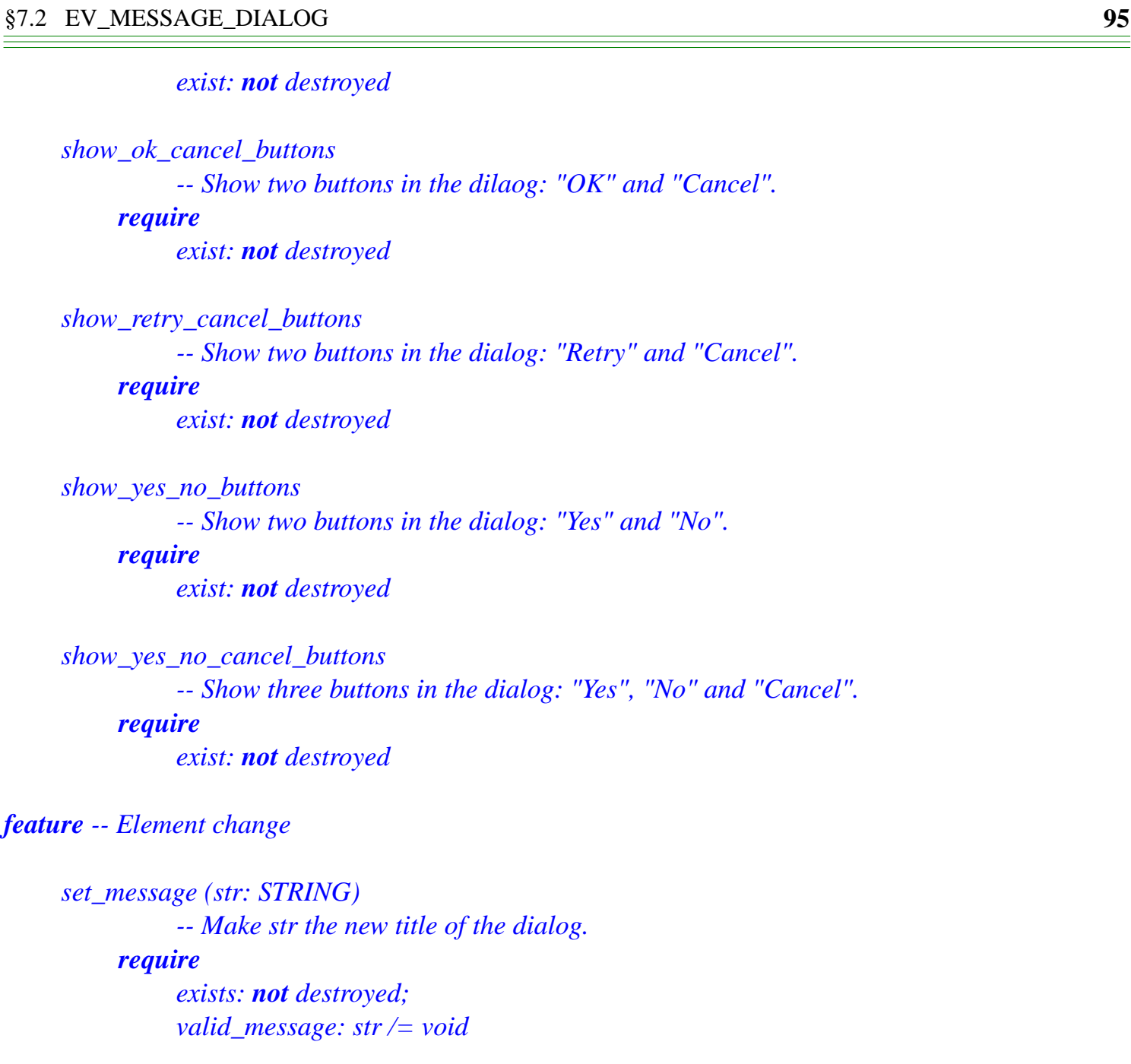

```
set_title (str: STRING)
           -- Make str the new title of the dialog.
     require
           exists: not destroyed;
           valid_title: str /= void
```
*feature -- Implementation*

 $feature$ 

*implementation: EV\_MESSAGE\_DIALOG\_I*

*feature -- Event - command association*

```
add_abort_command (cmd: EV_COMMAND; arg: EV_ARGUMENT)
          -- Add cmd to the list of commands to be executed when
         -- the Abort button is pressed.
         -- If there is no Abort button, the event never occurs.
    require
         exists: not destroyed;
         valid_command: cmd /= void
add_cancel_command (cmd: EV_COMMAND; arg: EV_ARGUMENT)
         -- Add cmd to the list of commands to be executed when
         -- the "Cancel" button is pressed.
         -- If there is no "Cancel" button, the event never occurs.
    require
         exists: not destroyed;
         valid_command: cmd /= void
add_help_command (cmd: EV_COMMAND; arg: EV_ARGUMENT)
         -- Add cmd to the list of commands to be executed when
         -- the "Help" button is pressed.
         -- If there is no "Help" button, the event never occurs.
    require
         exists: not destroyed;
         valid_command: cmd /= void
add_ignore_command (cmd: EV_COMMAND; arg: EV_ARGUMENT)
         -- Add cmd to the list of commands to be executed when
         -- the Ignore button is pressed.
         -- If there is no Ignore button, the event never occurs.
    require
         exists: not destroyed;
         valid_command: cmd /= void
add_no_command (cmd: EV_COMMAND; arg: EV_ARGUMENT)
         -- Add cmd to the list of commands to be executed when
         -- the No button is pressed.
         -- If there is no No button, the event never occurs.
    require
         exists: not destroyed;
         valid_command: cmd /= void
add_ok_command (cmd: EV_COMMAND; arg: EV_ARGUMENT)
```
*-- Add cmd to the list of commands to be executed when*

```
-- the "OK" button is pressed.
               -- If there is no "OK" button, the event never occurs.
          require
               exists: not destroyed;
               valid_command: cmd /= void
     add_retry_command (cmd: EV_COMMAND; arg: EV_ARGUMENT)
               -- Add cmd to the list of commands to be executed when
               -- the Retry button is pressed.
               -- If there is no Retry button, the event never occurs.
          require
               exists: not destroyed;
               valid_command: cmd /= void
     add_yes_command (cmd: EV_COMMAND; arg: EV_ARGUMENT)
               -- Add cmd to the list of commands to be executed when
               -- the Yes button is pressed.
               -- If there is no Yes button, the event never occurs.
          require
               exists: not destroyed;
               valid_command: cmd /= void
feature -- Event -- removing command association
```

```
remove_abort_commands
```

```
-- Empty the list of commands to be executed when
```
*-- "Abort" button is pressed.*

#### *require*

*exists: not destroyed*

```
remove_cancel_commands
```
*-- Empty the list of commands to be executed when -- "Cancel" button is pressed.*

*require*

*exists: not destroyed*

*remove\_help\_commands*

*-- Empty the list of commands to be executed when*

*-- "Help" button is pressed.*

*require*

*exists: not destroyed*

*remove\_ignore\_commands*

*-- Empty the list of commands to be executed when*

*-- "Ignore" button is pressed.*

*require*

*exists: not destroyed*

*remove\_no\_commands*

*-- Empty the list of commands to be executed when*

*-- "No" button is pressed.*

#### *require*

*exists: not destroyed*

*remove\_ok\_commands*

*-- Empty the list of commands to be executed when*

*-- "OK" button is pressed.*

*require*

*exists: not destroyed*

*remove\_retry\_commands*

*-- Empty the list of commands to be executed when*

*-- "Retry" button is pressed.*

*require*

*exists: not destroyed*

*remove\_yes\_commands*

*-- Empty the list of commands to be executed when*

*-- "Yes" button is pressed.*

*require*

*exists: not destroyed*

*end -- class EV\_MESSAGE\_DIALOG*

## **7.3 EV\_INFORMATION\_DIALOG**

An information dialog is a message dialog that uses the common pixmap for information. A default information dialog only contains the **OK** button.
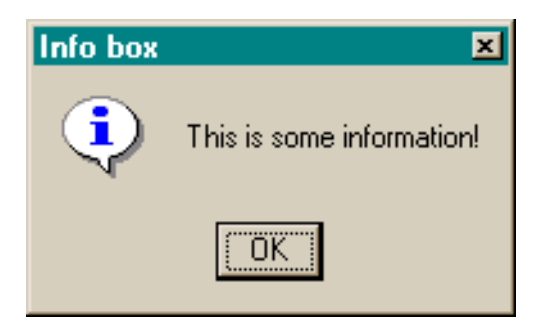

### **7.4 EV\_QUESTION\_DIALOG**

A question dialog is a message dialog that uses the common pixmap for a question (a question mark). A default question dialog contains the **Yes** and **No** buttons.

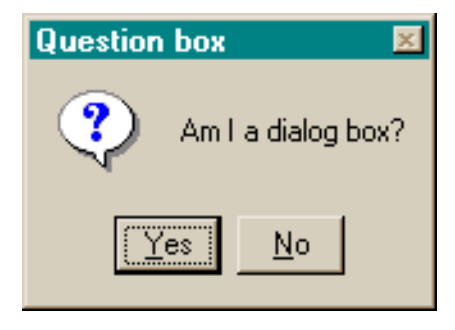

### **7.5 EV\_WARNING\_DIALOG**

A warning dialog is a message dialog that uses the common pixmap for warning (a exclamation mark). A default warning dialog only contains the **OK** button.

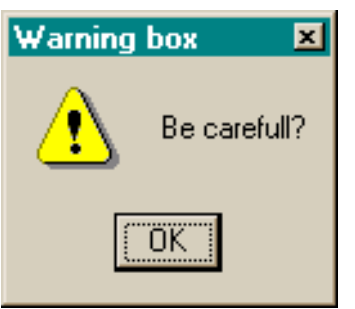

### **7.6 EV\_ERROR\_DIALOG**

An error dialog is a message dialog that uses the common pixmap for error (a red cross). A default error dialog only contains an **OK** button.

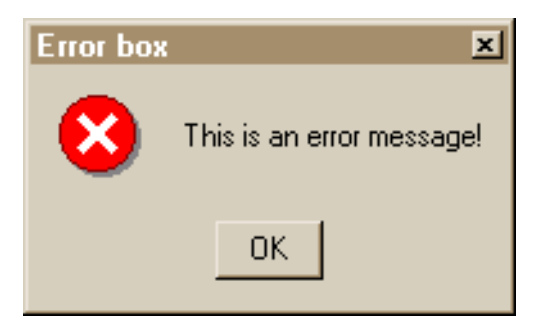

## **7.7 EV\_FILE\_SELECTION\_DIALOG**

**EV FILE SELECTION DIALOG** is a deferred ancestor of both **EV\_FILE\_SAVE\_DIALOG** and **EV\_FILE\_OPEN\_DIALOG**.

You can use these dialogs to choose a file to save, or to retrieve some information to or from a file.

#### **Class**

## **7.8 EV\_FILE\_SAVE\_DIALOG**

A file save dialog is a file selection dialog that opens a file for editing.

## **7.9 EV\_FILE\_OPEN\_DIALOG**

A file open dialog is a file selection dialog that opens a file for reading.

# **7.10 EV\_DIRECTORY\_SELECTION\_DIALOG**

A directory selection dialog is a dialog that returns a directory choosen by the user.

#### **Class**

### **7.11 EV\_FONT\_SELECTION\_DIALOG**

A font selection dialog is a dialog used to retrieve the the choice of the user about a font and the different options of the font, as the size or the format.

### **Class**

# **7.12 EV\_COLOR\_SELECTION\_DIALOG**

A color selection dialog is a dialog used to retrieve the choice of a user about a color.

### **Class**

# **7.13 EV\_PRINT\_DIALOG**

A print dialogs is a dialogs used to retrieve the choice of the user about a printer and the different options of printing.

### **Class**